# **EPSON**

EPSON RC+ 5.0 Option

VB Guide 5.0

Rev.6

EM12XS2359F

EPSON RC+ 5.0 Option VB Guide 5.0 Rev.6

## EPSON RC+ 5.0 Option

## VB Guide 5.0

Rev.6

#### **FOREWORD**

Thank you for purchasing our robot products.

This manual contains the information necessary for the correct use of the Manipulator.

Please carefully read this manual and other related manuals before installing the robot system.

Keep this manual handy for easy access at all times.

#### WARRANTY

The robot and its optional parts are shipped to our customers only after being subjected to the strictest quality controls, tests, and inspections to certify its compliance with our high performance standards.

Product malfunctions resulting from normal handling or operation will be repaired free of charge during the normal warranty period. (Please ask your Regional Sales Office for warranty period information.)

However, customers will be charged for repairs in the following cases (even if they occur during the warranty period):

- 1. Damage or malfunction caused by improper use which is not described in the manual, or careless use.
- 2 Malfunctions caused by customers' unauthorized disassembly.
- 3. Damage due to improper adjustments or unauthorized repair attempts.
- 4. Damage caused by natural disasters such as earthquake, flood, etc.

#### Warnings, Cautions, Usage:

- 1. If the robot or associated equipment is used outside of the usage conditions and product specifications described in the manuals, this warranty is void.
- 2. If you do not follow the WARNINGS and CAUTIONS in this manual, we cannot be responsible for any malfunction or accident, even if the result is injury or death.
- 3. We cannot foresee all possible dangers and consequences. Therefore, this manual cannot warn the user of all possible hazards.

### **TRADEMARKS**

Microsoft, Windows, and Windows logo are either registered trademarks or trademarks of Microsoft Corporation in the United States and/or other countries. Other brand and product names are trademarks or registered trademarks of the respective holders.

### TRADEMARK NOTATION IN THIS MANUAL

Microsoft® Windows® XP Operating system

Microsoft® Windows® Vista Operating system

Throughout this manual, Windows XP, and Windows Vista refer to above respective operating systems. In some cases, Windows refers generically to Windows XP, and Windows Vista.

## **NOTICE**

No part of this manual may be copied or reproduced without authorization.

The contents of this manual are subject to change without notice.

Please notify us if you should find any errors in this manual or if you have any comments regarding its contents.

## **INQUIRIES**

Contact the following service center for robot repairs, inspections or adjustments. If service center information is not indicated below, please contact the supplier office for your region.

Please prepare the following items before you contact us.

- -Your controller model and its serial number
- -Your manipulator model and its serial number
- -Software and its version in your robot system
- -A description of the problem

## SERVICE CENTER

## **MANUFACTURER**

#### **SEIKO EPSON CORPORATION**

Toyoshina Plant

Factory Automation Systems Dept.

6925 Toyoshina Tazawa,

Azumino-shi, Nagano, 399-8285

**JAPAN** 

TEL : +81-(0)263-72-1530 FAX : +81-(0)263-72-1495

## **SUPPLIERS**

North & South America EPSON AMERICA, INC.

Factory Automation/Robotics 18300 Central Avenue

Carson, CA 90746

USA

TEL : +1-562-290-5900 FAX : +1-562-290-5999

E-MAIL: info@robots.epson.com

Europe EPSON DEUTSCHLAND GmbH

**Factory Automation Division** 

Otto-Hahn-Str.4 D-40670 Meerbusch

Germany

TEL : +49-(0)-2159-538-1391 FAX : +49-(0)-2159-538-3170 E-MAIL : robot.infos@epson.de

China EPSON China Co., Ltd

**Factory Automation Division** 

7F, Jinbao Building No. 89 Jinbao Street

Dongcheng District, Beijing,

China, 100005

TEL : +86-(0)-10-8522-1199 FAX : +86-(0)-10-8522-1120

Taiwan EPSON Taiwan Technology & Trading Ltd.

**Factory Automation Division** 

14F, No.7, Song Ren Road, Taipei 110

Taiwan, ROC

TEL : +886-(0)-2-8786-6688 FAX : +886-(0)-2-8786-6677

Southeast Aisa EPSON Singapore Pte Ltd.

India Factory Automation System

1 HarbourFrontPlace, #03-02

HarbourFront Tower one, Singapore

098633

TEL : +65-(0)-6586-5696 FAX : +65-(0)-6271-3182

Korea Co, Ltd.

Marketing Team (Robot Business)

11F Milim Tower, 825-22

Yeoksam-dong, Gangnam-gu, Seoul, 135-934

Korea

TEL : +82-(0)-2-3420-6692 FAX : +82-(0)-2-558-4271

Japan EPSON SALES JAPAN CORPORATION

Factory Automation Systems Department

Nishi-Shinjuku Mitsui Bldg.6-24-1

Nishishinjuku. Shinjuku-ku. Tokyo. 160-8324

**JAPAN** 

TEL : +81-(0)3-5321-4161

## TABLE OF CONTENTS

| 1. Introduction 1                              |
|------------------------------------------------|
| 1.1 Features1                                  |
| 2. Installation 2                              |
| 2.1 Step by step instructions2                 |
| 2.2 What's installed2                          |
| 3. Getting Started 3                           |
| 3.1 Getting started using Visual Basic3        |
| 3.2 Getting started using Visual C#4           |
| 3.3 Getting started using Visual C++5          |
| 4. Environments 6                              |
| 4.1 Design-Time Environment6                   |
| 4.1.1 Development Startup6                     |
| 4.1.2 Spel Class Instance Initialization6      |
| 4.1.3 Spel Class Instance Termination6         |
| 4.1.4 Development Cycle6                       |
| 4.2 Production Environment                     |
| 4.2.1 Opening EPSON RC+ 5.0 at Runtime         |
| 4.2.2 Using EPSON RC+ 5.0 Dialogs and Windows7 |
| 4.2.3 Installation on Target System7           |
| 5. Executing Programs 8                        |
| 5.1 Executing SPEL+ Programs8                  |
| 5.2 Aborting all tasks8                        |
| 6. Events 9                                    |
| 6.1 Overview9                                  |
| 6.2 System Events9                             |
| 6.3 User Events from SPEL+9                    |
| 7. Error Handling 10                           |
| 7.1 Errors for Spel methods10                  |

| 8. Handling Pause and Continue          | 11  |
|-----------------------------------------|-----|
| 8.1 Pause state                         | 11  |
| 8.2 Catching the Pause event            | 11  |
| 8.3 Executing Pause                     | 11  |
| 8.4 Continue after pause                | 12  |
| 8.5 Abort after pause                   | 12  |
|                                         |     |
| 9. Handling Emergency Stop              | 13  |
| 9.1 Using system EStop events           | 13  |
| 10. EPSON RC+ Windows and Dialogs       | 14  |
| 10.1 Windows                            | 14  |
| 10.2 Dialogs                            | 15  |
|                                         |     |
| 11. Displaying Video                    | 16  |
| 12. Using AsyncMode                     | 18  |
| 42 Challett ih Deference                | 10  |
|                                         | 19  |
| 13.1 Spel Class Properties              |     |
| 13.2 Spel Class Properties              |     |
| 13.4 Spel Class Events                  |     |
| 13.5 SPELVideo Control                  |     |
| 13.6 SPELVideo Control Properties       |     |
| 13.7 SPELVideo Control Events           |     |
| 13.8 SpelControllerInfo Class           |     |
| 13.9 SpelException Class                |     |
| 13.10 SpelPoint Class                   |     |
| 13.11 Enumerations                      |     |
| 13.11.1 SpelBaseAlignment Enumeration 1 |     |
| 13.11.2 SpelDialogs Enumeration         |     |
| 13.11.3 SpelElbow Enumeration           |     |
| 13.11.4 SpelEvents Enumeration1         |     |
| 13.11.5 SpelHand Enumeration            |     |
| 13.11.6 SpellOLabelTypes Enumeration    | 142 |
| 13.11.7 SpelOperationMode Enumeration   | 142 |
| 13.11.8 SpelRobotType Enumeration       | 142 |
| 13.11.9 SpelTaskState Enumeration1      | 143 |
| 13.11.10 SpelTaskType Enumeration       | 143 |

viii VB Guide 5.0 Rev.6

| 13.11.11 SpelVisionProps Enumeration                       | 143 |
|------------------------------------------------------------|-----|
| 13.11.12 SpelWrist Enumeration                             | 143 |
| 13.11.13 SpelWindows Enumeration                           | 143 |
| 13.12 Spel Error Numbers and Messages                      | 143 |
| 14. Using With LabVIEW                                     | 144 |
| 14.1 Overview                                              | 144 |
| 14.2 Setting VI Execution Mode                             | 144 |
| 14.3 Initialization                                        | 145 |
| 14.3.1 Add a constructor node for the Spel class           | 145 |
| 14.3.2 Add a property node to set out-of-process operation | 145 |
| 14.3.3 Initialize the Spel class instance                  | 146 |
| 14.4 Use Spel properties and methods                       | 146 |
| 14.5 Shutdown                                              | 146 |
| 14.6 Using Dialogs and Windows                             | 146 |
| 15. Using With VS 2010 and .NET Framework 4.0              | 147 |
| 15.1 Overview                                              | 147 |
| 15.2 Change the target .NET Framework to v3.5              | 147 |
| 15.3 Modify the application configuration                  | 147 |

## 1. Introduction

The EPSON RC+ VB Guide 5.0 Option enables you to use Microsoft Visual Basic or any other language that supports .NET technology to run your robotic applications. This gives you the power to create sophisticated user interfaces, use databases, and use third party products designed for use with VB.

### 1.1 Features

The following features are supported in the VB Guide 5.0 package:

- SpelNetLib.dll (32-bit) and SpelNetLib x64.dll (64-bit) .NET class libraries.
- Several EPSON RC+ windows and dialogs can be used by your VB application, including:
- Robot Manager
- Command window
- IO monitor
- Task manager
- Controller Tools dialog
- System configuration

During development, EPSON RC+ 5.0 can be run along with Visual Basic. At production time, EPSON RC+ 5.0 can be run invisibly in the background.

The figure below shows the basic structure of a system using VB Guide 5.0.

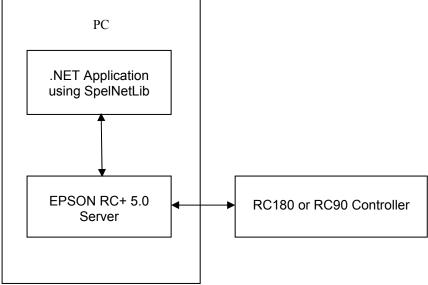

VB Guide 5.0 Basic Structure

By default, EPSON RC+ 5.0 is an in-process server for the SpelNetLib library. Each instance of SpelNetLib loads an instance of EPSON RC+ 5.0 into the user application. You can also use EPSON RC+ 5.0 as on out-of-process server. See the ServerOutOfProcess property. For the 64-bit library, EPSON RC+ 5.0 always runs out-of-process, and the ServerOutOfProcess property is not used.

## 2. Installation

Please follow the instructions in this chapter to help ensure proper installation of the VB Guide 5.0 software.

Before starting, ensure that all Windows applications have been closed.

## 2.1 Step by step instructions

- 1. Install one of the Visual Studio 2008 or greater Express versions, such as Visual Basic Express, or install Visual Studio 2008 .NET or greater.
- 2. Install EPSON RC+ 5.0.
- 3. Ensure that the software key has been enabled for VB Guide 5.0 in the controller(s) you will be connecting to. Refer to the EPSON RC+ 5.0 User's Guide for information on how to enable options in the controller.

This completes the VB Guide 5.0 installation.

#### 2.2 What's installed

The directories and files shown in the table below are installed on your PC during installation.

| File                                | Description                        |  |
|-------------------------------------|------------------------------------|--|
| \EPSONRC50\VBGUIDE\VS2008\VB\DEMOS  | W. ID. NET. I                      |  |
| \EPSONRC50\VBGUIDE\VS2010\VB\DEMOS  | Visual Basic .NET sample projects  |  |
| \EPSONRC50\VBGUIDE\VS2008\VCS\DEMOS | Visual C# NET sample projects      |  |
| \EPSONRC50\VBGUIDE\VS2010\VCS\DEMOS | Visual C# .NET sample projects     |  |
| \EPSONRC50\VBGUIDE\VS2008\VC\DEMOS  | Wisnel Cl.   NET semale majests    |  |
| \EPSONRC50\VBGUIDE\VS2010\VC\DEMOS  | Visual C++ .NET sample projects    |  |
| \EPSONRC50\PROJECTS\VBGuideDemos    | EPSON RC+ 5.0 projects for samples |  |
| \EPSONRC50\EXE\SpelNetLib.dll       | SpelNetLib 32-bit Class library    |  |
| \EPSONRC50\EXE\SpelNetLib_x64.dll   | SpelNetLib 64-bit Class library    |  |

## 3. Getting Started

This chapter contains information for getting started in the following development environments.

- Visual Basic .NET
- Visual C# .NET
- Visual C++ .NET

Demonstration programs are supplied with VB Guide 5.0. It is recommended that you go through the demonstrations to get familiar with the product.

For LabVIEW users, refer to 13. Using with LabVIEW.

## 3.1 Getting started using Visual Basic

To use SpelNetLib in a VB.NET project, declare a Spel Class object, as shown in the example below. *g\_spel* can now be used in your project.

- 1. In Visual Studio .NET, select File | Project.
- 2. Create a Visual Basic project.
- 3. From the Project menu, select Add Reference.
- 4. In the NET Components tab, browse to the \EpsonRC50\Exe directory and select the SpelNetLib.dll file if your application is 32-bit, or the SpelNetLib\_x64.dll file if your application is 64-bit.
- 5. From the Project menu, create a new module and add the following code.

```
Module Module1
  Public WithEvents g spel As SpelNetLib.Spel
 Public Sub InitApp()
    g spel = New SpelNetLib.Spel
   With g spel
      .Initialize
      .Project = "c:\EpsonRC50\projects\vbnet\vbnet.sprj"
    End With
 End Sub
  Public Sub EventReceived(
          ByVal sender As Object, _
          ByVal e As SpelNetLib.SpelEventArgs)
          Handles g spel.EventReceived)
   MsgBox("received event " & e.Event)
 End Sub
End Module
```

NOTE

When your application exits, you need to execute Dispose for each Spel class instance. This can be done in your main form's FormClosed event. If Dispose is not executed, the application will not shutdown properly.

```
g spel.Dispose()
```

## 3.2 Getting started using Visual C#

- 1. In Visual Studio .NET, select File | Project.
- 2. Create a C# project.
- 3. From the Project menu, select Add Reference.
- 4. Select the Browse tab and browse to the \EpsonRC50\Exe directory and select the SpelNetLib.dll file if your application is 32-bit, or the SpelNetLib\_x64.dll file if your application is 64-bit.
- 5. In the Form1 class, declare a Spel variable as shown below.

```
private SpelNetLib.Spel m spel;
```

6. In the Form\_Load event, add initialization code, as shown below.

```
private void Form1_Load(object sender, EventArgs e)
{
    m_spel = new SpelNetLib.Spel();
    m_spel.Initialize();

    m_spel.Project =
"c:\\EPSONRC50\\projects\\vcsnet\\vcsnet.sprj";

m_spel.EventReceived += new
    SpelNetLib.Spel.EventReceivedEventHandler(m_spel_EventReceived);
```

7. Add the event handler, as shown below.

NOTE

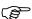

When your application exits, you need to execute Dispose for each Spel class instance. This can be done in your main form's FormClosed event. If Dispose is not executed, the application will not shutdown properly.

```
m_spel.Dispose();
```

## 3.3 Getting started using Visual C++

- 1. In Visual Studio .NET, select File | Project.
- 2. Create a C++ CLR Windows Forms Application project.
- 3. From the Project menu, select References
- 4. Click the Add New Reference button.
- 5. Select the Browse tab and browse to the \EpsonRC50\Exe directory and select the SpelNetLib.dll file if your application is 32-bit, or the SpelNetLib\_x64.dll file if your application is 64-bit.
- 6. In the Form1 class, declare a Spel variable as shown below.

```
private SpelNetLib::Spel^ m spel;
```

7. In the Form\_Load event, add initialization code, as shown below.

```
private System::Void Form1_Load(
        System::Object^ sender, System::EventArgs^ e)
{
```

```
m_spel = gcnew SpelNetLib::Spel();
    m_spel->Initialize();
    m_spel->Project =
        "c:\\EPSONRC50\\projects\\vcnet\\vcnet.sprj";
    m_spel->EventReceived += gcnew
        SpelNetLib::Spel::EventReceivedEventHandler(
        this, &Form1::m_spel_EventReceived);
}

7. Add the event handler, as shown below.
    private System::Void m_spel_EventReceived(
        System::Object^ sender, SpelNetLib::SpelEventArgs^ e)
    {
        MessageBox::Show(e->Message);
    }
}
```

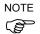

When your application exits, you need to delete each Spel class instance if it was allocated on the heap (using genew). This can be done in your main form's FormClosed event. If the Spel class instances are not deleted, then the application will not shutdown properly.

```
delete m spel;
```

## 4. Environments

### 4.1 Design-Time Environment

#### 4.1.1 Development Startup

Typically, you would perform these steps to start development:

- 1. Declare a Spel class variable in a module in your VB project.
- 2. Start EPSON RC+ 5.0.
- 3. Configure EPSON RC+ 5.0 to communicate with one or more robot controllers.
- 4. Open the desired EPSON RC+ project or create a new EPSON RC+ project.
- 5. Build the EPSON RC+ project.
- 6. Add initialization code in VB for the SPEL class instance.
- 7. Run and debug the VB project.

#### 4.1.2 Spel Class Instance Initialization

After a new instance of the Spel class has been created, it needs to be initalized. When initialization occurs, the underlying EPSON RC+ 5.0 modules are loaded and initialized. Initialization is implicit with the first method call or property access. You can explicity initialize the class by calling the Initialize method.

```
m spel.Initialize
```

If you want to use the project in the controller which is not on your PC, then you must set the NoProjectSync property to true.

```
m spel.NoProjectSync = True
```

#### 4.1.3 Spel Class Instance Termination

When your application exits, you need to execute Dispose for each Spel class instance. This can be done in your main form's FormClosed event. If Dispose is not executed, the application will not shutdown properly.

For VB anc C#, use the Dispose method:

```
m spel.Dispose()
```

For VC++, if your Spel class instance was created on the heap (with genew), then use delete:

```
delete m_spel;
```

#### 4.1.4 Development Cycle

Follow these basic steps to edit and run your VB code:

- 1. Stop the VB project.
- 2. Open EPSON RC+ 5.0.
- 3. Make changes in the EPSON RC+ 5.0 project.
- 4. Build the EPSON RC+ 5.0 project.
- 5. Switch to VB.
- 6. Run the VB project.

#### 4.2 Production Environment

#### 4.2.1 Opening EPSON RC+ 5.0 at Runtime

Decide if you want to allow the EPSON RC+ 5.0 environment to be opened from your application. This is especially useful for debugging. Set the **OperationMode** property to Program to put RC+ in Program Mode and open the RC+ GUI.

#### 4.2.2 Using EPSON RC+ 5.0 Dialogs and Windows

At runtime, you can open and hide certain EPSON RC+ 5.0 windows from your VB application. You can also run certain EPSON RC+ 5.0 dialogs. See the chapter *EPSON RC+ Windows and Dialogs* for details.

### 4.2.3 Installation on Target System

You should make an installation program for your VB project by using a Visual Studio setup project. Then follow these steps to setup a target system for your VB application:

- 1. Install EPSON RC+ 5.0.
- 2. Install your EPSON RC+ 5.0 project. This is not needed if you plan to only run the project in the controller.
- 3. Install your VB application.

## Executing Programs

### 5.1 Executing SPEL<sup>+</sup> Programs

You can run any of the eight builtin main functions in the current controller project by using the *Start* method of the Spel class. The table below shows the program numbers and their corresponding function names in the SPEL+ project.

| Program Number | SPEL+ Function Name |
|----------------|---------------------|
| 0              | main                |
| 1              | main1               |
| 2              | main2               |
| 3              | main3               |
| 4              | main4               |
| 5              | main5               |
| 6              | main6               |
| 7              | main7               |

Here is an example that starts function "main":

You can also execute functions in the project using the Xqt method.

Note that when starting using the Start method, global variables are cleared before the function runs. If a function is started with Xqt, the global variables are not cleared.

## 5.2 Aborting all tasks

If you are running tasks and want to abort all tasks at once, you can use the *Stop* method of the Spel class.

#### For example:

## 6. Events

#### 6.1 Overview

The Spel Class supports two types of events: system events and user events. System events are notifications of system status. User defined events are sent from any SPEL<sup>+</sup> task to the VB application.

## 6.2 System Events

There are several system events that are sent to the VB application. Each system event indicates a change in status. There are events for Pause, Continue, Emergency Stop, etc. For complete details on all system events, see the description for *EventReceived*.

## 6.3 User Events from SPEL+

You can cause events to occur in your VB application from your SPEL<sup>+</sup> programs. For example, you can let the VB application know information about a continuous cycle loop. This is a better method to use than polling for variable values from VB.

To fire an event to VB from SPEL<sup>+</sup>, use the SPELCom\_Event command in a SPEL<sup>+</sup> program statement. For example:

```
SPELCom Event 1000, cycNum, lotNum, cycTime
```

The SPELCom\_Event command is similar to a Print command. You can specify one or more pieces of data to be sent to VB. See EPSON RC+ 5.0 Help for details on SPELCom\_Event.

Before you can receive events, you must declare your Spel class variable using the WithEvents clause.

```
Public WithEvents g spel As SpelNetLib.Spel
```

Catch the event in the EventReceived routine for the Spel class instance. To edit this routine, in the module where the Spel class is declared select EventReceived from the procedure list.

Here is an example of code in the EventReceived routine that updates some labels when an event occurs.

## 7. Error Handling

## 7.1 Errors for Spel methods

When you execute a Spel class method, an exception is thrown if there are any errors.

When an error occurs, Spel throws it to the calling routine. You should use error handlers in your application to catch this error. In some cases, you will only want to display an error message. For example:

You can examine the error number associated with the exeception by using the ErrorNumber property of SpelException.

```
Try
   m_spel.Start(0)
Catch ex As SpelNetLib.SpelException
   MsgBox(ex.ErrorNumber)
End Try
```

## 8. Handling Pause and Continue

#### 8.1 Pause state

When a pause occurs, SPEL+ tasks are in the pause state.

The controller is in the pause state after one of the following occurs while tasks are running:

- The Spel class Pause method was executed
- A SPEL+ task executed Pause.
- The safeguard was opened.

## 8.2 Catching the Pause event

The Spel class will signal your VB application that a pause has occurred.

You can catch the Pause event in the EventReceived event for the Spel class.

## 8.3 Executing Pause

The following routine shows how to issue a PAUSE from VB using the SPEL *Pause* method.

## 8.4 Continue after pause

To continue after a pause has occurred, use the *Continue* method.

```
btnContinue.Enabled = False
btnPause.Enabled = True
End Sub
```

## 8.5 Abort after pause

You can also execute the *Stop* method if you don't want to continue after a pause.

## 9. Handling Emergency Stop

When an Emergency stop occurs, you may want to perform some specific action in your program, such as displaying a dialog, or a message box.

The Spel class issues two standard events for emergency stop status: EStopOn and EStopOff.

## 9.1 Using system EStop events

You can catch the system EStop events in the EventReceived handler in you VB application.

## 10. EPSON RC+ Windows and Dialogs

You can open certain EPSON RC+ windows and dialogs from VB using the ShowWindow and RunDialog methods of the Spel class.

#### 10.1 Windows

Windows are non-modal, meaning that they can remain open while other elements of your VB GUI can be used. You can show and hide EPSON RC+ 5.0 windows from your VB program.

For example, to open and close the I/O Monitor window:

```
m_spel.ShowWindow(SpelNetLib.SpelWindows.IOMonitor, Me)
m_spel.HideWindow(SpelNetLib.SpelWindows.IOMonitor)
```

| WindowID                | Window       |
|-------------------------|--------------|
| SpelWindows.IOMonitor   | IO Monitor   |
| SpelWindows.TaskManager | Task Manager |
| SpelWindows.Simulator   | Simulator    |

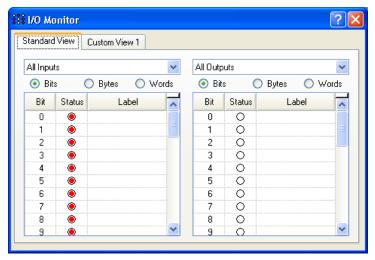

I/O Monitor Window

For 64-bit applications, EPSON RC+ 5.0 runs out-of-process, so you should supply a parent window handle using the ParentWindowHandle property, then call ShowWindow without the parent argument.

```
m_spel.ParentWindowHandle = Me.Handle
m_spel.ShowWindow(SpelNetLib.SpelWindows.IOMonitor)
m spel.HideWindow(SpelNetLib.SpelWindows.IOMonitor)
```

## 10.2 Dialogs

Dialogs are modal: when a dialog is opened, other elements of your VB GUI cannot be used until the dialog is closed.

For example, to open the Robot Manager dialog:

```
m spel.RunDialog(SpelNetLib.SpelDialogs.RobotManager)
```

Once a dialog has been opened, it must be closed by the operator. You cannot close a dialog from within your program. This is for safety reasons.

The following table shows the dialogs that can be opened.

| DialogID                    | Dialog           |
|-----------------------------|------------------|
| SpelDialogs.RobotManager    | Robot Manager    |
| SpelDialogs.ControllerTools | Controller Tools |

For 64-bit applications, EPSON RC+ 5.0 runs out-of-process, so you should supply a parent window handle using the ParentWindowHandle property, then call RunDialog.

```
m_spel.ParentWindowHandle = Me.Handle
m spel.RunDialog(SpelNetLib.SpelDialogs.RobotManager)
```

## 11. Displaying Video

You can easily display a live vision window on a form in your application by using the SPELVideo control. When you run a vision sequence, the graphics can also be displayed on the window.

Note: For 64-bit applications, you cannot use the SPELVideo control at design time. You need to create the control at runtime. See the section below *Creating a SPELVideo control at runtime*.

Perform the following steps to create a vision window for a 32-bit application:

- 1. Add the SPELVideo component to your project. To add the control to your VB toolbox, right click on the toolbox and select Choose Items. Select the Browse tab and browse to the \EpsonRC50\Exe directory and select the SpelNetLib.dll file. The SPELVideo control icon will be added to the toolbox.
- 2. Place a SPELVideo control on the form you want the video to be displayed. The control size can be changed up to the full size.
- 3. Set the VideoEnabled property to True.
- 4. Set the GraphicsEnabled property to True if you want to display vision graphics. You must also attach the SPELVideo control to a Spel class instance using the Spel class SpelVideoControl property.

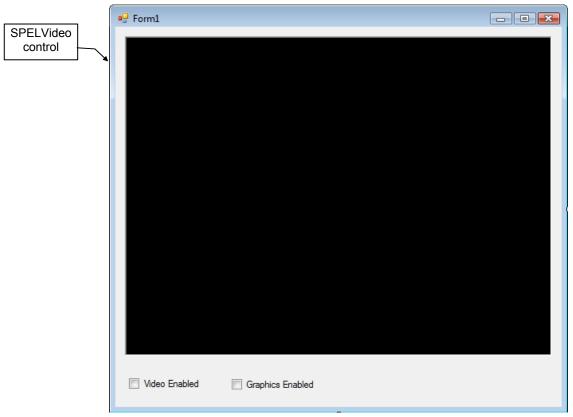

SPELVideo control placed on a form

When the GraphicsEnabled property is True and the control is attached to a Spel class instance, then vision graphics will be displayed whenever the VRun method is executed on the controller connected to the Spel class instance.

If you use more than one SpelVideo control in your application, then you should disable the video on the non-active controls. There can only be one vision window displayed at one time.

Here is an example showing how to enable video and graphics on a VB form where a Spel class instance is used and a SpelVideo control have been placed:

```
Private Sub Form_Load(sender As System.Object, ByVal e As
System.EventArgs) Handles MyBase.Load
    m_spel = New Spel
    m_spel.Initialize()
    m_spel.Project = "c:\epsonrc50\projects\test\test.sprj"
    SpelVideo1.VideoEnabled = True
    SpelVideo1.GraphicsEnabled = True
    m_spel.SpelVideoControl = SPELVideo1
End Sub
```

#### Creating a SPELVideo control at runtime

Here is an example showing how to create a SPELVideo control at runtime. This is necessary for 64-bit applications, because Visual Studio 2008 and 2010 are 32-bit and cannot use 64-bit controls at design time.

```
Private Sub Form Load (sender As System. Object, ByVal e As
System. EventArgs Handles MyBase. Load
    m spel = New Spel
    m spel.Initialize()
    m_spel.Project = "c:\epsonrc50\projects\test\test.sprj"
    m spelVideo = New SPELVideo
    m spelVideo.Parent = Me
    m spelVideo.Left = 10
    m spelVideo.Top = 10
    m spelVideo.Width = 320
    m spelVideo.Height = 240
    m spelVideo.Visible = True
    m spelVideo.VideoEnabled = True
    m spelVideo.GraphicsEnabled = True
    m spel.SpelVideoControl = m spelVideo
End Sub
```

## 12. Using AsyncMode

AsyncMode allows you to execute Spel methods while other methods are executing. Only the following Spel class methods are allowed to execute asynchronously:

Jump3 Arc Arc3 Jump3CP Mcal Curve **CVMove** Move ExecuteCommand **PTran** Pulse Go Home TGo JTran **TMove** Jump

To execute a method asynchronously, set the AsyncMode property to True, then execute the method. When AsyncMode property is true and you execute an asynchronous method, the method will be started and control will return immediately back to the VB application for further processing.

If you execute another asynchronous method while a previous one is executing, SPEL will wait for the first method to complete, then start the next method and return back to VB.

To wait for an asynchronous method to complete, you can use one of the following:

- Execute the WaitCommandComplete method.
- Set AsyncMode property to False.

## 13. SpelNetLib Reference

### 13.1 Spel Class

#### **Description**

This class allows you to execute commands and receive events from EPSON RC+ 5.0.

#### File Name

SpelNetLib.dll (32-bit)

SpelNetLib\_x64.dll (64-bit)

### 13.2 Spel Class Properties

### AsyncMode Property, Spel Class

#### **Description**

Sets / returns asynchronous execution mode.

#### **Syntax**

Property AsyncMode As Boolean

#### **Default value**

False

#### Return value

A Boolean value that is True if asynchronous mode is active, False if not.

#### See Also

WaitCommandComplete

#### **AsyncMode Example**

```
With m_spel
.AsyncMode = True
.Jump("pick")
.Delay(500)
.On(1)
.WaitCommandComplete()
End With
```

#### CommandInCycle Property, Spel Class

#### **Description**

Returns whether a method is being executed.

#### **Syntax**

ReadOnly Property CommandInCycle As Boolean

#### Return value

A Boolean value that is True if a method is executing, False if not.

#### See Also

AsyncMode

#### **CommandInCycle Example**

#### DisableMsgDispatch Property, Spel Class

#### **Description**

Sets / returns whether Windows messages should be processed during Spel method execution.

#### **Syntax**

#### DisableMsgDispatch

#### **Type**

Boolean

#### **Default Value**

False

#### Remarks

This property should normally not be used. It is intended for special applications that do not want keyboard or mouse processing while a Spel method is executing.

#### ErrorCode Property, Spel Class

#### **Description**

Returns the current controller error code.

#### **Syntax**

ReadOnly Property ErrorCode As Integer

#### Return Value

Integer value containing the error code.

#### See Also

ErrorOn

#### **ErrorCode Example**

```
If m_spel.ErrorOn Then
    lblErrorCode.Text = m_spel.ErrorCode.ToString()
Else
    lblErrorCode.Text = ""
End If
```

#### ErrorOn Property, Spel Class

#### **Description**

Returns True if a critical error has occured in the controller.

#### **Syntax**

ReadOnly Property ErrorOn As Boolean

#### **Return Value**

True if the controller is in the error state, False if not.

#### Remarks

When the controller is in the error state, the ErrorOn property returns True, and you can retrieve the error code by using the ErrorCode property.

#### See Also

ErrorCode

#### ErrorOn Example

```
If m_spel.ErrorOn Then
    m_spel.Reset
End If
```

#### EStopOn Property, Spel Class

#### **Description**

Returns the status of the controller's emergency stop.

#### **Syntax**

ReadOnly Property EStopOn As Boolean

#### **Return Value**

True if the emergency stop is active, False if not.

#### **EStopOn Example**

```
If m_spel.EStopOn Then
    lblEStop.Text = "Emergency stop is active"
Else
    lblEStop.Text = ""
EndIf
```

## MotorsOn Property, Spel Class

#### **Description**

Sets and return the status of the motor power on or off for the current robot.

#### **Syntax**

Property MotorsOn As Boolean

#### **Default value**

False

#### Return value

A Boolean value that is True if motors are on, False if not.

#### See Also

PowerHigh, Reset, Robot

#### **MotorsOn Example**

```
If Not m_spel.MotorsOn Then
   m_spel.MotorsOn = True
End If
```

#### NoProjectSync Property, Spel Class

#### **Description**

Sets / returns whether the current project in the PC should be synchronized with the controller project.

#### **Syntax**

NoProjectSync

#### **Type**

Boolean

#### **Default Value**

False

#### Remarks

When NoProjectSync is set to False (default), then the Spel class ensures that the project on the PC is synchronized with the project on the controller.

When NoProjectSync is set to True, the Spel class does not check for any project on the PC and does not synchronize the PC project with the controller. This allows you to run programs in the controller without any project on the PC.

This property is not persistant. You must set it after creating a Spel class instance if you want to set it to True.

#### See Also

Start

## Examples

```
m_spel.Initialize
m_spel.NoProjectSync = True
```

#### OperationMode Property, Spel Class

#### **Description**

Reads or sets the EPSON RC+ mode of operation.

#### **Syntax**

Property **OperationMode** As SpelOperationMode

#### Return value

SpelOperationMode value

#### Remarks

When **OperationMode** is set to Program, the EPSON RC+ GUI for the current instance of the Spel class is opened and the controller operation mode is set to Program. If the user closes the GUI, **OperationMode** is set to Auto. If **OperationMode** is set to Auto from VB, the GUI also closes.

#### **OperationMode Example**

```
Sub btnSpelProgramMode Click
       ByVal sender As System.Object, _
       ByVal e As System.EventArgs)
       Handles btnHideIOMonitor.Click
  Try
    m spel.OperationMode =
                   SpelNetLib.SpelOperationMode.Program
    ' If you want to wait for the user to close the RC+ GUI,
    ' you can wait here for OperationMode to change to Auto
      Application.DoEvents()
      System.Threading.Thread.Sleep(10)
    Loop Until m spel.OperationMode = _
                    SpelNetLib.SpelOperationMode.Auto
  Catch ex As SpelNetLib.SpelException
    MsgBox(ex.Message)
  End Try
End If
```

## ParentWindowHandle Property, Spel Class

## **Description**

Sets / returns the handle for the parent window used for dialogs and windows.

## **Syntax**

Property ParentWindowHandle As Integer

#### **Return Value**

Integer value containing the window handle.

#### Remarks

Use ParentWindowHandle when ServerOutOfProcess is set to true. This allows you to specify the parent window from applications that do not have .NET forms, such as LabVIEW.

#### See Also

ServerOutOfProcess

## ParentWindowHandle Example

```
m_spel.ParentWindowHandle = Me.Handle
m_spel.ShowWindow(SpelNetLib.SpelWindows.IOMonitor)
```

## PauseOn Property, Spel Class

## **Description**

Returns status of the controller pause state.

#### **Syntax**

ReadOnly Property PauseOn As Boolean

## **Return Value**

True if the controller is in the pause state, False if not.

#### See Also

Continue Pause

## PauseOn Example

```
If m_spel.PauseOn Then
    btnPause.Enabled = False
    btnContinue.Enabled = True
End If
```

## PowerHigh Property, Spel Class

#### **Description**

Sets and returns the power state for the current robot.

## **Syntax**

Property PowerHigh As Boolean

## **Default Value**

False

#### Return Value

True if the current robot power is high, False if not.

## See Also

MotorsOn

## **PowerHigh Example**

```
If Not m_spel.PowerHigh Then
    m_spel.PowerHigh = True
End If
```

## Project Property, Spel Class

## **Description**

Sets / returns the current EPSON RC+ project.

## **Syntax**

Property Project As String

#### **Default Value**

Empty string.

## **Return Value**

A string containing the project path and file.

## Remarks

When setting the **Project**, you must supply the full path and name of the EPSON RC+ project make file. The make file is the project name with a .SPRJ extension.

#### **Project Example**

```
m_spel.Project = "c:\EpsonRC50\projects\myapp\myapp.sprj"
```

## ProjectBuildComplete Property, Spel Class

#### **Description**

Returns the status of the current project build.

#### **Syntax**

ReadOnly Property ProjectBuildComplete As Boolean

## Return Value

True if the project build is complete, False if not.

#### See Also

BuildProject

## **ProjectBuildComplete Example**

```
If m_spel.ProjectBuildComplete Then
    lblBuild.Text = "Project build is Complete"
Else
    lblBuild.Text = "Project build is not Complete"
End If
```

## ResetAbortEnabled Property, Spel Class

## **Description**

Sets / returns whether ResetAbort method should be enable or not.

#### **Syntax**

Property ResetAbortEnabled As Boolean

#### **Default Value**

True

#### Return Value

True if ResetAbort is enabled, False if not.

#### See Also

ResetAbort

## ResetAbortEnabled Example

' Enable reset abort

```
m_spel.ResetAbortEnabled = True
```

## RobotModel Property, Spel Class

#### **Description**

Returns the model name for the current robot.

## **Syntax**

ReadOnly Property RobotModel As String

## **Return Value**

String that contains the current robot's model name.

#### See Also

Robot, RobotType

## RobotModel Example

lblRobotModel.Text = m\_spel.RobotModel

## RobotType Property, Spel Class

## **Description**

Returns the type of the current robot.

#### **Syntax**

ReadOnly Property RobotType As SpelRobotType

## **Return Value**

SpelRobotType value

#### See Also

Robot, RobotModel

## **RobotType Example**

```
Select Case m_spel.RobotType
  Case SpelNetLib.SpelRobotType.Scara
   lblRobotType.Text = "Scara"
  Case SpelNetLib.SpelRobotType.Cartesian
   lblRobotType.Text = "Cartesian"
End Select
```

## SafetyOn Property, Spel Class

#### **Description**

Returns status of the controller's safeguard input.

## **Syntax**

ReadOnly Property SafetyOn As Boolean

## Return Value

True if the safeguard is open, False if not.

#### Remarks

Use the SafetyOn property to obtain the safeguard status when your application starts, then use the SafeguardOpen and SafeguardClose events to update the status.

## SafetyOn Example

```
If m_spel.SafetyOn Then
    lblSafeguard.Text = "Safe guard is active"
Else
    lblSafeguard.Text = ""
End If
```

## SpelVideoControl Property, Spel Class

#### **Description**

Used to connect a SPELVideo control to the Spel class instance so that video and graphics can be displayed.

#### **Syntax**

Property SpelVideoControl As SpelVideo

#### See Also

Graphics Enabled, VideoEnabled, Camera

## SpelVideoControl Example

```
m_spel.SpelVideoControl = SpelVideo1
```

## ServerOutOfProcess Property, Spel Class

#### **Description**

Sets / returns whether the EPSON RC+ 5.0 should run in-process or out-of-process.

## **Syntax**

ServerOutOfProcess

#### **Type**

Boolean

#### **Default Value**

False

#### Remarks

By default, EPSON RC+ 5.0 is used as an in-process server, which means that RC+ is in the same process as your application. You can configure RC+ to run out-of-process using this property. In-process communication is slightly faster than out-of-process communication. Set this property to True for applications that cannot load RC+ in the application process at runtime, such as LabVIEW running in standard execution mode.

You must set ServerOutOfProcess before using any other properties or methods.

Note: This property is only supported in the 32-bit version of SpelNetLib. It is not required in the 64-bit version, where EPSON RC+ must always run out-of-process.

#### See Also

DisableMsgDispatch, ParentWindowHandle

## Version Property, Spel Class

#### **Description**

Returns the current EPSON RC+ software version.

#### **Syntax**

ReadOnly Property Version As String

## Return Value

String that contains the current EPSON RC+ 5.0 software version.

## Version Example

' Get version of software

```
curVer = m spel.Version
```

## WarningCode Property, Spel Class

## **Description**

Returns controller warning code.

#### **Syntax**

ReadOnly Property WarningCode As Integer

#### **Return Value**

Integer value that contains the current controller warning code.

#### See Also

WarningOn

## WarningCode Example

```
If m_spel.WarningOn Then
    lblWarningCode.Text = m_spel.WarningCode.ToString()
Else
    lblWarningCode.Text = ""
End If
```

## WarningOn Property, Spel Class

## **Description**

Returns status of the controller warning state.

## **Syntax**

ReadOnly Property WarningOn As Boolean

## **Return Value**

True if the controller is in the warning state, False if not.

#### See Also

WarningCode

## WarningOn Example

```
If m_spel.WarningOn Then
    lblWarningStatus.Text = "ON"
Else
    lblWarningStatus.Text = "OFF"
End If
```

## 13.3 Spel Class Methods

## Accel Method, Spel Class

## **Description**

Sets acceleration and deceleration for point to point motion commands Go, Jump, and Pulse.

## **Syntax**

Sub **Accel** (*PointToPointAccel* As Integer, *PointToPointDecel* As Integer, \_ [*JumpDepartAccel* As Integer], [*JumpDepartDecel* As Integer], \_ [*JumpApproAccel* As Integer], [*JumpApproDecel* As Integer])

#### **Parameters**

PointToPointAccel Integer expression between 1-100 representing a percentage of maximum acceleration rate. PointToPointDecel Integer expression between 1-100 representing a percentage of maximum deceleration rate. JumpDepartAccel Integer expression between 1-100 representing a percentage of maximum acceleration rate for Jump command Z Axis upward motion. *JumpDepartDecel* Integer expression between 1-100 representing a percentage of maximum deceleration rate for Jump command Z Axis upward motion. JumpApproAccel Integer expression between 1-100 representing a percentage of maximum acceleration rate for Jump command Z Axis downward motion.

JumpApproDecel Integer expression between 1-100 representing a percentage of maximum deceleration rate for Jump command Z Axis downward motion

#### See Also

Accels, Speed

## **Accel Example**

```
m_spel.Accel(50, 50)
m_spel.Go ("pick")
```

## AccelR Method, Spel Class

#### **Description**

Sets acceleration and deceleration for tool rotation motion.

Sub **AccelR** (*Accel* As Single, [*Decel* As Single])

## **Parameters**

Accel

Single expression in  $deg/sec^2$  units to define tool rotation acceleration when ROT is used in motion commands. If Decel is omitted, this value is

used for both the Acceleration and Deceleration rates.

Optional. Single expression in deg/sec<sup>2</sup> units to define tool rotation Decel

deceleration when ROT is used in motion commands.

#### See Also

Arc, Arc3, BMove, Jump3CP, Power, SpeedR, TMove

## **AccelR Example**

```
Sub MoveToPlace()
    m spel.AccelR(100)
    m spel.Move("place ROT")
End Sub
```

## AccelS Method, Spel Class

#### **Description**

Sets acceleration and deceleration for linear interpolar (straight line) motion commands Jump3CP, Move, TMove.

#### **Syntax**

Sub AccelS ( Accel As Single, Decel As Single,

[JumpDepartAccel As Single], [JumpDepartDecel As Single], \_ [JumpApproAccel As Single], [JumpApproDecel As Single])

#### **Parameters**

Accel Single expression between 1-5000 represented in mm/sec<sup>2</sup> units to

define acceleration and deceleration values for Straight Line and Continuous Path motion. If Decel is omitted, this value is used for

both the Acceleration and Deceleration rates.

Decel Single expression between 1-5000 represented in mm/sec<sup>2</sup> units to

define deceleration values for Straight Line and Continuous Path motion. One parameter is used for representing both the Acceleration

and Deceleration rates.

JumpDepartAccel Single expression between 1-5000 representing a percentage of

maximum acceleration rate for Jump3CP command Z Axis upward

motion.

JumpDepartDecel Single expression between 1-5000 representing a percentage of

maximum deceleration rate for Jump3CP command Z Axis upward

motion.

JumpApproAccel Single expression between 1-5000 representing a percentage of

maximum acceleration rate for Jump3CP command Z Axis downward

motion.

JumpApproDecel Single expression between 1-5000 representing a percentage of

maximum deceleration rate for Jump3CP command Z Axis downward

motion.

#### See Also

Accel, SpeedS, Jump3CP, Move, TMove

#### **AccelS Example**

```
Sub MoveToPlace()
    m_spel.AccelS(500)
    m_spel.Move(pick)
    m_spel.AccelS(500, 300)
    m_spel.Move(place)
End Sub
```

## Agl Method, Spel Class

## **Description**

Returns the joint angle for the selected rotational axis, or position for the selected linear axis.

#### **Syntax**

Function Agl (JointNumber As Integer) As Single

#### **Parameters**

JointNumber Integer expression from 1-9 representing the joint number.

#### See Also

Pls, CX - CT

## **Agl Example**

```
Dim j1Angle As Single
j1Angle = m spel.Agl(1)
```

## Arch Method, Spel Class

#### **Description**

Defines ARCH parameters (Z height to move before beginning horizontal motion) for use with the JUMP instructions.

#### **Syntax**

Sub **Arch** (*ArchNumber* As Integer, *DepartDist* As Integer, *ApproDist* As Integer)

#### **Parameters**

ArchNumber The Arch number to define. Valid Arch numbers are (0-6) making a total

of 7 entries into the Arch table.

DepartDist The depart distance in millimeters moved at the beginning of the Jump

instruction before starting horizontal motion.

ApproDist The approach distance in millimeters above the target position of the

Jump instruction.

#### See Also

Jump, Jump3, Jump3CP

#### **Arch Example**

## Arm Method, Spel Class

#### **Description**

Selects the current robot arm.

## **Syntax**

Sub **Arm** (ArmNumber As Integer)

#### **Parameters**

ArmNumber Integer expression from 0-15. The user may select up to 16 different arms. Arm 0 is the standard (default) robot arm. Arm(s) 1-15 are auxiliary arms defined by the ArmSet instruction.

#### See Also

ArmSet, GetArm, Tool

#### **Arm Example**

m\_spel.Arm(1)

## ArmClr Method, Spel Class

## **Description**

Clears (undefines) an arm for the current robot.

#### **Syntax**

Sub **ArmClr** (*ArmNumber* As Integer)

#### **Parameters**

ArmNumber Integer expression from 1-15. Arm 0 is the standard (default) robot arm and cannot be cleared. Arm(s) 1-15 are auxiliary arms defined by the ArmSet instruction.

#### See Also

ArmSet, GetArm, Tool

## **ArmClr Example**

m spel.ArmClr(1)

## ArmDef Method, Spel Class

## **Description**

Returns whether a robot arm is defined or not.

#### Syntax

Function **ArmDef** (*ArmNumber* As Integer) As Boolean

## **Parameters**

ArmNumber Integer expression from 1-15. Arm 0 is the standard (default) robot arm and is always defined. Arm(s) 1-15 are auxiliary arms defined by using the ArmSet method.

## **Return Value**

True if the specified arm is defined, False if not.

#### See Also

ArmSet, GetArm, Tool

## **ArmDef Example**

 $x = m_spel.ArmDef(1)$ 

## ArmSet Method, Spel Class

#### **Description**

Specifies auxiliary robot arms.

#### **Syntax**

Sub **ArmSet** ( *ArmNumber* As Integer, *Param1* As Single, *Param2* As Single, *Param3* As Single, *Param4* As Single, *Param5* As Single)

#### **Parameters**

ArmNumber Integer number: Valid range from 0-3. The user may select up to 4

different arms. Arm 0 is the standard (default) robot arm. Arm(s) 1-3 are

auxiliary arms defined by using the ArmSet instruction.

Param1 (For SCARA Robots) The horizontal distance from the center line of the

elbow joint to the center line of the new orientation axis. (I.E. the position where the new auxiliary arm's orientation axis center line is located.) (For Cartesian Robots) X axis direction position offset from the original

X position specified in mm.

Param2 (For SCARA Robots) The offset (in degrees) between the line formed

between the normal Elbow center line and the normal orientation Axis center line and the line formed between the new auxiliary arm elbow center line and the new orientation axis center line. (These 2 lines should intersect at the elbow center line and the angle formed is the

joint2Offset.)

(For Cartesian Robots) Y axis direction position offset from the original

Y position specified in mm.

Param3 (For SCARA & Cartesian Robots) The Z height offset difference between

the new orientation axis center and the old orientation axis center. (This is

a distance.)

Param4 (For SCARA Robots) The distance from the shoulder center line to the

elbow center line of the elbow orientation of the new auxiliary axis.

(For Cartesian Robots) This is a dummy parameter (Specify 0)

Param5 (For SCARA & Cartesian Robots) The angular offset (in degrees) for the

new orientation axis vs. the old orientation axis.

#### See Also

Arm, Tool, TLSet

#### ArmSet Example

## Atan Method, Spel Class

## **Description**

Returns the arc tangent of a numeric expression.

#### **Syntax**

Function Atan (number As Double) As Double

## **Parameters**

*number* Numeric expression representing the tangent of an angular value.

#### See Also

Atan2

## **Atan Example**

```
Dim angle As Double
angle = m spel.Atan(.7)
```

## Atan2 Method, Spel Class

## **Description**

Returns the angle of the imaginary line connecting points (0,0) and (X, Y) in radians.

#### **Syntax**

Function Atan2 (Dx As Double, Dy as Double) As Double

#### **Parameters**

Dx Numeric expression representing the X coordinate.

Dy Numeric expression representing the Y coordinate.

#### Return value

A double value containing the angle.

## See Also

Atan

# Atan2 Example Dim angle As Double

```
angle = m_spel.Atan2(-25, 50)
```

## AtHome Method, Spel Class

#### Description

Returns True if the current robot is at the home position.

## **Syntax**

Funciton AtHome () As Boolean

## **Return Value**

True if the current robot is at it's home position, False if not.

#### See Also

Home

## **AtHome Example**

```
If m_spel.AtHome() Then
    lblCurPos.Text = "Robot is at home position"
Else
    lblCurPos.Text = "Robot is not at home position"
End If
```

## AxisLocked Method, Spel Class

## **Description**

Returns True if specified axis is under servo control.

#### **Syntax**

Function AxisLocked (AxisNumber As Integer) As Boolean

#### **Parameters**

AxisNumber Numeric expression representing the axis number. The value can be from 1-9.

## Return Value

True if the specified axis is under servo control.

#### See Also

SLock, SFree

#### AxisLocked Example

```
If m_spel.AxisLocked(1) Then
    lblAxis1.Text = "Robot axis #1 is locked"
Else
    lblAxis1.Text = "Robot axis #1 is free"
End If
```

## Base Method, Spel Class

## **Description**

Defines the base coordinate system.

## **Syntax**

Sub **Base** ( *OriginPoint* As SpelPoint [, *XAxisPoint* As SpelPoint] [, *YAxisPoint* As SpelPoint] [, *Alignment* As SpelBaseAlignment] )

#### **Parameters**

*OriginPoint* A SpelPoint representing the origin of the base coordinate system.

XAxisPoint Optional.

A SpelPoint located anywhere on the X axis of the base coordinate

system.

YAxisPoint Optional.

A SpelPoint located anywhere on the Y axis of the base coordinate

system.

Alignment Optional.

When supplying the XAxisPoint and YAxisPoint parameters, use the

Alignment parameter to specify which axis to align the base with.

#### See Also

Local

## **Base Example**

```
Dim originPoint As New SpelPoint
originPoint.X = 50
originPoint.Y = 50
m_spel.Base(originPoint)
```

## BGo Method, Spel Class

#### **Description**

Executes Point to Point relative motion in the selected local coordinate system.

## **Syntax**

```
Sub BGo (PointNumber As Integer)
Sub BGo (Point As SpelPoint)
Sub BGo (PointExpr As String)
```

#### **Parameters**

Each syntax has one parameter that specifies the end point which the arm travels to during the BGo motion. This is the final position at the end of the point to point motion.

PointNumber Specifies the end point by using the point number for a previously taught

point in the controller's point memory for the current robot.

Point Specifies the end point by using a SpelPoint data type.

PointExpr Specifies the end point by using a string expression.

## **See Also** Go, TGo

## **BGo Example**

```
'Using a point number

m_spel.Tool(1)

m_spel.BGo(100)

'Using a SpelPoint

Dim pt As SpelPoint

pt = m_spel.GetPoint("P*")

pt.X = 125.5

m_spel.BGo(pt)

'Using a point expression
```

m spel.BGo("P0 /L /2")

## BMove Method, Spel Class

#### **Description**

Executes linear interpolated relative motion in the selected local coordinate system

## **Syntax**

Sub **BMove** (*PointNumber* As Integer) Sub **BMove** (*Point* As SpelPoint) Sub **BMove** (*PointExpr* As String)

#### **Parameters**

Each syntax has one parameter that specifies the end point which the arm travels to during the BMove motion. This is the final position at the end of the linear interpolated motion.

PointNumber Specifies the end point by using the point number for a previously taught

point in the controller's point memory for the current robot.

Point Specifies the end point by using a SpelPoint data type.

PointExpr Specifies the end point by using a string expression.

**See Also**Move, TMove

## **BMove Example**

m\_spel.Tool(1)
m\_spel.BMove(100)

## Box Method, Spel Class

#### **Description**

Specifies and displays the approach check area.

## **Syntax**

Sub **Box** (*AreaNumber* As Integer, *MinX* as Single, *MaxX* as Single, *MinY* as Single, *MaxY* as Single, *MinZ* As Single, *MaxZ* as Single)

#### **Parameters**

AreaNumber Integer number from 1-15 representing which of 15 boxes to define.

| MinX | The minimum X coordinate position which can be set to the approach check area. |
|------|--------------------------------------------------------------------------------|
| MaxX | The maximum X coordinate position which can be set to the approach check area. |
| MinY | The minimum Y coordinate position which can be set to the approach check area. |
| MaxY | The maximum Y coordinate position which can be set to the approach check area. |
| MinZ | The minimum Z coordinate position which can be set to the approach check area. |

MaxZ The maximum Z coordinate position which can be set to the approach check

area.

#### See Also

BoxClr, BoxDef, Plane

## **Box Example**

```
m_spel.Box(1, -5, 5, -10, 10, -20, 20)
```

## BoxClr Method, Spel Class

#### **Description**

Clears the definition of a box (approach check area).

#### **Syntax**

Sub **BoxClr** (BoxNumber As Integer)

## **Parameters**

BoxNumber Integer expression representing the area number from 1 to 15.

## See Also

Box, BoxDef

## **BoxClr Example**

m\_spel.BoxClr(1)

## BoxDef Method, Spel Class

## **Description**

Returns whether Box has been defined or not.

## **Syntax**

Funciton BoxDef (BoxNumber As Integer) As Boolean

#### **Parameters**

BoxNumber Integer expression representing the area number from 1 to 15.

#### **Return Value**

True if the specified box is defined, False if not.

## See Also

Box, BoxClr

## **BoxDef Example**

```
x = m_spel.BoxDef(1)
```

## BTst Method, Spel Class

#### **Description**

Returns the status of 1 bit in a number.

#### **Syntax**

Function BTst (Number As Integer, BitNumber As Integer) As Boolean

#### **Parameters**

*Number* Specifies the number for the bit test with an expression or numeric value.

BitNumber Specifies the bit (integer from 0 to 31) to be tested.

## **Return Value**

True if the specified bit is set, False if not.

#### See Also

On, Off

## **BTst Example**

```
x = m_spel.BTst(data, 2)
```

## BuildProject Method, Spel Class

## **Description**

Builds the EPSON RC+ project specifed by the Project property.

## **Syntax**

Sub BuildProject ()

## See Also

Project, Project Build Complete

## **BuildProject Example**

```
With m_spel
    .Project = "c:\epsonrc\projects\myproj\myproj.pmk"
    If Not .ProjectBuildComplete() Then
         .BuildProject()
    End If
End With
```

## Call Method, Spel Class

#### **Description**

Calls (executes) a SPEL<sup>+</sup> function which can optionally return a value.

#### **Syntax**

Function Call (FuncName As String [, Parameters As String) As Object

## **Parameters**

FuncName The name of a function which has already been defined in the current

EPSON RC+ project.

Parameters Optional. A string expression containing the parameters for the call.

#### **Return Value**

The return value of the SPEL+ function. The data type matches the the data type of the function.

#### Remarks

Use the Call method to call a SPEL<sup>+</sup> function and retrieve the return value. When assigning the result of Call to a variable, ensure that the correct data type is used, otherwise a type mismatch error will occur.

You can also call DLL functions declared in your SPEL<sup>+</sup> code from your VB application.

#### See Also

Project, Xqt

#### Call Example

```
'VB Code
Dim errCode As Integer
errCode = m spel.Call("GetPart")
'SPEL<sup>+</sup> function
Function GetPart As Integer
    Long errNum
    OnErr GPErr
    errNum = 0
    Jump P1
    On vacuum
    Wait SW(vacOn) = 1, 2
    If TW(0) = 1 Then
        errNum = VAC TIMEOUT
    EndIf
GPExit:
    GetPart = errNum
    Exit Function
GPErr:
    errNum = Err
    GoTo GPExit
Fend
```

## ClearPoints Method, Spel Class

#### **Description**

Clears the points in memory for the current robot.

## **Syntax**

```
Sub ClearPoints ()
```

#### See Also

LoadPoints, Robot, SavePoints, SetPoint

#### **ClearPoints Example**

```
With m_spel
    .ClearPoints()
    .SetPoint(1, 100, 200, -20, 0, 0, 0)
    .Jump(1)
End With
```

## Connect Method, Spel Class

## **Description**

Connects the Spel class instance with a controller.

#### **Syntax**

Sub Connect (ConnectionNumber As Integer)

#### **Parameters**

ConnectionNumber Integer expression for the connection number.

This currently must be set to 1.

#### Remarks

When a Spel class instance needs to communicate with the controller, it automatically connects. If you want to explicitly connect to the controller, use the Connect method.

#### See Also

Disconnect, Initialize

## **Connect Example**

```
Try
   m_spel.Connect(1)
Catch ex As SpelNetLib.SpelException
   MsgBox(ex.Message)
End Try
```

## Continue Method, Spel Class

#### **Description**

Causes all tasks in the controller to resume if a pause has occurred.

#### **Syntax**

Sub Continue ()

#### Remarks

Use **Continue** to resume all tasks that have been paused by the Pause method or by safeguard open.

When the safeguard is open while tasks are running, the robot will decelerate to a stop and the robot motors will be turned off. After the safeguard has been closed, you can use **Continue** to resume the cycle.

#### See Also

Pause, Start, Stop

## **Continue Example**

## Ctr Method, Spel Class

#### **Description**

Returns the counter value of the specified input counter.

#### Syntax

Function Ctr (BitNumber As Integer) As Integer

#### **Parameters**

BitNumber Number of the input bit set as a counter. Only 16 counters can be active at the same time.

#### **Return Value**

Returns the counter value.

#### See Also

CtReset

#### Ctr Example

```
lblCounter.Text = m spel.Ctr(1).ToString()
```

## CtReset Method, Spel Class

## **Description**

Resets the counter value of the specified input counter. Also defines the input as a counter Input.

## **Syntax**

Sub CtReset (BitNumber As Integer)

## **Parameters**

BitNumber Number of the input bit set as a counter. Only 16 counters can be active at the same time.

## See Also

Ctr

## **CtReset Example**

m\_spel.CtReset(2)

## Curve Method, Spel Class

#### **Description**

Defines the data and points required to move the arm along a curved path. Many data points can be defined in the path to improve precision of the path.

#### Syntax

Sub **Curve** (*FileName* As String, *Closure* As Boolean, *Mode* As Integer, *NumOfAxis* As Integer, *PointList* As String)

#### **Parameters**

FileName A string expression for the path and name of the file in which the point

data is stored. The specified *fileName* will have the extension CRV appended to the end so no extension is to be specified by the user. When

the **Curve** instruction is executed, *fileName* will be created.

Closure A Boolean expression that specifies whether to connect the last point of

the path to the first point.

Mode Specifies whether or not the arm is automatically interpolated in the

tangential direction of the U-Axis.

| Mode Setting | Tangental Correction |
|--------------|----------------------|
| 0            | No                   |
| 2            | Yes                  |

NumOfAxis

Integer expression between 2-4 which specifies the number of Axes controlled during the curved motion as follows:

- 2 Generate a curve in the XY plane with no Z Axis movement or U Axis rotation.
- 3 Generate a curve in the XYZ plane with no U axis rotation. (Theta 1, Theta2, and Z)
- 4 Generate a curve in the XYZ plane with U-Axis rotation. (Controls all 4 Axes)

PointList

{ point expression | P(start:finish) } [, output command] ...

This parameter is actually a series of Point Numbers and optional output statements either separated by commas or an ascended range of points separated by a colon. Normally the series of points are separated by commas as shown below:

Curve MyFile, O, O, 4, P1, P2, P3, P4

#### Remarks

Use Curve to define a spline path to be executed with the CVMove method. See the SPEL+command Curve for more details.

## See Also

Curve (SPEL<sup>+</sup> Statement), CVMove Method

#### **Curve Example**

```
m_spel.Curve("mycurveFile", True, 0, 4, "P(1:3), On 1, P(4:7)")
m_spel.CVMove("mycurveFile")
```

## CVMove Method, Spel Class

#### **Description**

Performs the continuous spline path motion defined by the Curve instruction.

#### **Syntax**

Sub **CVMove** (*FileName* As String [, *OptionList* As String])

#### **Parameters**

FileName String expression for the path and name of the file to use for the continuous

path motion data. This file must be previously created by the Curve

instruction and stored on a PC hard disk.

OptionList Optional. String expression containing Till specification.

#### Remarks

Use CVMove to exeute a path defined with the Curve method. See the SPEL<sup>+</sup> command **CVMove** for more details.

If you need to execute CVMove with CP, it is recommended that you execute CVMove from a SPEL<sup>+</sup> task rather than from VB Guide. The reason for this is that for CP motion to perform properly, the system needs to know ahead of time where the next motion target is. Since VB Guide commands are executed one at a time, the system does not know ahead of time where the next target is.

#### See Also

Curve, CVMove (SPEL<sup>+</sup> Command)

## **CVMove Example**

```
m_spel.Curve("mycurveFile", True, 0, 4, "P(1:3), On 1, P(4:7)")
m_spel.CVMove("mycurveFile", "CP Till Sw(1) = 1")
m_spel.CVMove("mycurveFile")
```

## CX, CY, CZ, CU, CV, CW Methods, Spel Class

#### Description

Retrieves a coordinate value from a point

CV and CW are for the 6-axis robot

#### **Syntax**

```
Function CX (PointExpr As String) As Single Function CY (PointExpr As String) As Single Function CZ (PointExpr As String) As Single Function CU (PointExpr As String) As Single Function CV (PointExpr As String) As Single Function CW (PointExpr As String) As Single
```

#### **Parameters**

PointExpr A string expression specifying the point from which to retrieve the specified coordinate. Any valid point expression can be used. P\* can also be used to retrieve the coordinate from the current position.

#### Return Value

```
The specified coordinate value.
Return value of CX, CY, CZ: Real value (mm)
Return value of CU, CV, CW: Real value (deg)
```

#### See Also

GetPoint, SetPoint

## CX, CY, CZ, CU, CV, CW Example

```
Dim x As Single, y As Single
x = m_spel.CX("P1")
y = m spel.CY("P*")
```

## Delay Method, Spel Class

## **Description**

Delays for a specified number of milliseconds.

#### **Syntax**

Sub **Delay** (Milliseconds As Integer)

#### **Parameters**

Milliseconds Integer value containing the number of milliseconds to delay.

## **Delay Example**

```
m_spel.Delay(500)
```

## DegToRad Method, Spel Class

#### **Description**

Converts Degrees into Radians.

## **Syntax**

Function DegToRad (degrees As Double) As Double

## **Parameters**

degrees The number of degrees to convert into Radians.

#### Return value

A double value containing radians.

## See Also

RadToDeg

## DegToRad Example

```
Dim rad As Double
rad = m_spel.DegToRad(45)
```

## Disconnect Method, Spel Class

#### **Description**

Disconnects the Spel class instance from the current connection.

#### **Syntax**

Sub Disconnect ()

#### Remarks

Use **Disconnect** to disconnect from the current controller connection.

#### See Also

Connect, Initialize

## **Disconnect Example**

```
Try
   m_spel.Disconnect()
Catch ex As SpelNetLib.SpelException
   MsgBox(ex.Message)
End Try
```

## ECP Method, Spel Class

#### **Description**

Selects an ECP definition.

## **Syntax**

Sub **ECP** (*ECPNumber* As Integer)

#### **Parameters**

ECPNumber Integer number from 0-15 representing which of 16 ECP definitions to

use with the next motion instructions.

#### See Also

**ECPSet** 

## **ECP Example**

```
m_spel.ECP(1)
m spel.Move("P1 ECP")
```

## ECPCIr Method, Spel Class

## **Description**

Clears (undefines) an external control point for the current robot.

#### **Syntax**

Sub **ECPCIr** (*ECPNumber* As Integer)

#### **Parameters**

ECPNumber Integer expression representing which one of the 15 external control

points to clear (undefine). (ECP 0 is the default and cannot be cleared.)

#### See Also

ECP, ECPDef

## **ECPClr Example**

m spel.**ECPClr**(1)

## ECPDef Method, Spel Class

#### **Description**

Returns ECP definition status.

#### **Syntax**

Function **ECPDef** (*ECPNumber* As Integer) As Boolean

#### **Parameters**

ECPNumber Integer value representing which ECP to return status for.

#### **Return Value**

True if the specified ECP is defined, False if not.

#### See Also

ECP, ECPClr

## **ECPDef Example**

```
x = m \text{ spel.ECPDef}(1)
```

## ECPSet Method, Spel Class

#### **Description**

Defines an ECP (external control point).

#### **Syntax**

Sub **ECPSet** (*ECPNumber* As Integer, *XCoord* as Double, *YCoord* as Double, *ZCoord* as Double, *UCoord* as Double [, *VCoord* As Double] [, *WCoord* as Double)]

#### **Parameters**

ECPNumber Integer number from 1-15 representing which of 15 external control

points to define.

XCoord The external control point X coordinate.
 YCoord The external control point Y coordinate.
 ZCoord The external control point Z coordinate.
 UCoord The external control point U coordinate.

VCoord Optional. The external control point V coordinate.WCoord Optional. The external control point W coordinate.

#### See Also

ArmSet, ECP, GetECP, TLSet

#### **ECPSet Example**

```
m_spel.ECPSet(1, 100.5, 99.3, 0, 0)
```

## EnableEvent Method, Spel Class

#### **Description**

Enables certain system events for the EventReceived event.

#### **Syntax**

Sub **EnableEvent** (Event As SpelEvents, Enabled as Boolean)

#### **Parameters**

Event The event to enable or disable.

Enabled Set to True to enable the event and False to disable it.

## See Also

EventReceived

## **EnableEvent Example**

```
With m_spel
```

```
.EnableEvent(SpelNetLib.SpelEvents.ProjectBuildStatus,
True)
.BuildProject()
End With
```

## ExecuteCommand Method, Spel Class

#### **Description**

Sends a command to EPSON RC+ and waits for it to complete

#### **Syntax**

Sub ExecuteCommand (Command As String, [ByRef Reply As String])

#### **Parameters**

Command String containing SPEL<sup>+</sup> command.

*Reply* Optional reply returned.

#### Remarks

Normally, **ExecuteCommand** is not required. Most operations can be performed by executing Spel methods. However, sometimes it is desirable to execute SPEL<sup>+</sup> multi-statements. Multi-statements are one line commands that contain more than one statement separated by semi-colons. Use **ExecuteCommand** to execute multi-statements. For example:

```
m spel.ExecuteCommand("JUMP pick; ON tipvac")
```

The maximum command line length is 200 characters.

#### See Also

Pause

## **ExecuteCommand Example**

```
m spel.ExecuteCommand("JUMP P1!D50; ON 1!")
```

## Fine Method, Spel Class

#### **Description**

Specifies and displays the positioning accuracy for target points.

#### **Syntax**

```
Sub Fine ( J1MaxErr As Integer, J2MaxErr As Integer, J3MaxErr As Integer, J4MaxErr As Integer , J5MaxErr As Integer , J6MaxErr As Integer [, J7MaxErr As Integer] [, J8MaxErr As Integer] [, J9MaxErr As Integer] ]
```

#### **Parameters**

```
J1MaxErr – J9MaxErr Integer number ranging from (0-32767) which represents the allowable positioning error for the each joint. The values for
```

joints 7, 8, and 9 are optional.

## See Also

Weight

## Fine Example

```
m_spel.Fine(1000, 1000, 1000, 1000, 0, 0)
```

## GetAccel Method, Spel Class

#### **Description**

Returns specified acceleration/deceleration value.

## **Syntax**

Function GetAccel (ParamNumber As Integer) As Integer

#### **Parameters**

ParamNumber Integer expression which can have the following values:

- 1: acceleration specification value
- 2: deceleration specification value
- 3: depart acceleration specification value for Jump4: depart deceleration specification value for Jump
- 5: approach acceleration specification value for Jump
- 6: approach deceleration specification value for Jump

#### Return Value

Integer containing the specified acceleration/deceleration value.

#### See Also

Accel

## **GetAccel Example**

```
Dim x As Integer
x = m spel.GetAccel(1)
```

## GetArm Method, Spel Class

#### **Description**

Returns the current Arm number for the current robot.

## **Syntax**

Function GetArm () As Integer

#### Return Value

Integer containing the current arm number.

## See Also

Arm, ArmSet, Robot, Tool

## **GetArm Example**

```
saveArm = m_spel.GetArm()
m_spel.Arm(2)
```

## GetControllerInfo Method, Spel Class

## **Description**

Returns information about the current controller.

#### **Syntax**

Function GetControllerInfo() As SpelControllerInfo

## Return Value

A SpelControllerInfo instance.

#### See Also

GetErrorMessage

#### Remarks

**GetControllerInfo** returns a new instance of the SpelControllerInfo class, which contains controller information properties.

## **GetControllerInfo Example**

## GetECP Method, Spel Class

#### **Description**

Returns the current ECP number.

#### **Syntax**

Function GetECP () As Integer

## Return Value

Integer containing the current ECP number.

#### See Also

ECP, ECPSet

## **GetECP Example**

```
saveECP = m_spel.GetECP()
m_spel.ECP(2)
```

## GetErrorMessage Method, Spel Class

## **Description**

Returns the error message for the specified error or warning code.

## **Syntax**

Function GetErrorMessage (ErrorCode As Integer) As String

## **Parameters**

ErrorCode The error code for which to return the associated error message.

#### **Return Value**

String containing the error message.

#### See Also

ErrorCode

## **GetErrorMessage Example**

```
Dim msg As String

If m_spel.ErrorOn Then
   msg = m_spel.GetErrorMessage(m_spel.ErrorCode)
   MsgBox(msg)
End If
```

## GetIODef Method, Spel Class

### **Description**

Gets the definition information for an input, output, or memory I/O bit, byte, or word.

## **Syntax**

Sub **GetIODef**(*Type* As SpelIOLabelTypes, *Index* As Integer, ByRef *Label* as String, ByRef *Description* As String)

### **Parameters**

*Type* Specifies the I/O type as shown below:

InputBit = 1, InputByte = 2, InputWord = 3

OutputBit = 4, OutputByte = 5, OutputWord = 6,

MemoryBit = 7, MemoryByte = 8, MemoryWord = 9

*Index* Specifies the bit or port number.

Label Returns the label.

Description Returns the description.

### **Return Value**

The values are returned in the Label and Description parameters.

#### Remarks

Use GetIODef to get the labels and descriptions used for all I/O in the current project.

## See Also

SetIODef

### **GetIODef Example**

```
Dim label As String
Dim desc As String
m spel.GetIODef(SpelIOLabelTypes.InputBit, 0, label, desc)
```

## GetLimZ Method, Spel Class

### **Description**

Returns the current LimZ setting.

### **Syntax**

Function GetLimZ () As Single

#### Return Value

Real value containing the LimZ value.

### See Also

LimZ, Jump

## **GetLimZ Example**

```
saveLimZ = m_spel.GetLimZ()
m spel.LimZ(-22)
```

## GetPoint Method, Spel Class

### **Description**

Retrieves coordinate data for a robot point.

## **Syntax**

Function **GetPoint** (*PointNumber* As Integer) As SpelPoint Function **GetPoint** (*PointName* As String) As SpelPoint

### **Parameters**

PointNumber Integer expression for a point in the controller's point memory for the

current robot.

PointName String expression. This can be a point label, "Pxxx", "P\*" or "\*".

# See Also

SetPoint

## **GetPoint Example**

```
Dim pt As SpelPoint
pt = m_spel.GetPoint("P*")
pt.X = 25.0
m spel.Go(pt)
```

## GetSpeed Method, Spel Class

### **Description**

Returns one of the three speed settings for the current robot.

## **Syntax**

Function GetSpeed (ParamNumber As Integer) As Integer

#### **Parameters**

ParamNumber Integer expression which evaluates to one of the values shown below.

1: PTP motion speed

2: Jump depart speed

3: Jump approach speed

### See Also

Speed

## **GetSpeed Example**

```
Dim x As Integer
x = m_spel.GetSpeed(1)
```

# GetTool Method, Spel Class

## **Description**

Returns the current Tool number for the current robot.

## **Syntax**

Function GetTool () As Integer

## **Return Value**

Integer containing the current tool number.

## See Also

Arm, TLSet, Tool

## **GetTool Example**

```
saveTool = m_spel.GetTool()
m_spel.Tool(2)
```

## GetVar Method, Spel Class

### **Description**

Returns the value of a SPEL<sup>+</sup> global preserve variable in the controller.

### Syntax

Function GetVar(VarName As String) As Object

#### **Parameters**

VarName

The name of the SPEL<sup>+</sup> global preserve variable. For an array, the entire array can be returned or just one element.

#### Return Value

Returns the value whose data type is determined by the type of the SPEL<sup>+</sup> variable.

#### Remarks

You can use GetVar to retrieve values of any global preserve variables in the controller's current project. Before you can retrieve values, the project must be successfully built.

If you want to retrieve an entire array, then supply the array name in *VarName*. To retrieve one element of an array, supply the subscript in *VarName*.

#### See Also

SetVar

## GetVar Example

In the SPEL+ project, the variable is declared:

```
Global Preserve Integer g_myIntVar
Global Preserve Real g_myRealArray(10)
Global Preserve String g_myStringVar$
Function main
...
Fend
```

#### In the VB project:

Since g\_myIntVar is declared as in integer, the VB variable used to retrieve the value of g\_myInVar must be declared as an Integer. For g\_myRealArray, the VB variable must be declared as a Single array.

```
Dim myIntVar As Integer
Dim myRealArray() As Single
Dim myStringVar As String

myIntVar = m_spel.GetVar("g_myIntVar")
myRealArray = m_spel.GetVar("g_myRealArray")
myStringVar = m_spel.GetVar("g_myStringVar$")
```

## Go Method, Spel Class

### **Description**

Moves the arm in a Point to Point fashion from the current position to the specified point or XY position. The **GO** instruction can move any combination of the robot axes at the same time.

### **Syntax**

Sub **Go** (*PointNumber* As Integer) Sub **Go** (*Point* As SpelPoint) Sub **Go** (*PointExpr* As String)

#### **Parameters**

Each syntax has one parameter that specifies the end point which the arm travels to during the Go motion. This is the final position at the end of the point to point motion.

PointNumber Specifies the end point by using the point number for a previously taught

point in the controller's point memory for the current robot.

Point Specifies the end point by using a SpelPoint data type.

PointExpr Specifies the end point by using a string expression.

#### See Also

Jump, Move, TGo

## Go Example

```
m_spel.Go(1)
m_spel.Go("P1 :Z-20")
m spel.Go("pick")
```

## Halt Method, Spel Class

### **Description**

Suspends execution of the specified task.

#### Syntax

Sub **Halt** (*TaskNumber* As Integer) Sub **Halt** (*TaskName* As String)

## **Parameters**

TaskNumber The task number of the task to be suspended. The range of the task

number is 1 to 32.

TaskName A string expression containing the name of the task.

### See Also

Resume, Xqt

#### Halt Example

```
m spel.Halt(3)
```

## Here Method, Spel Class

### **Description**

Teaches a point at the current position.

## **Syntax**

Sub **Here** (*PointNumber* As Integer) Sub **Here** (*PointName* As String)

#### **Parameters**

PointNumber Integer expression for a point in the point memory for the current robot.

Any valid point number can be used starting with 0.

PointName A string expression for a point label.

### See Also SetPoint

## Here Example

```
m spel.Here("P20")
```

## HideWindow Method, Spel Class

## **Description**

Hides an EPSON RC+ window that was previously displayed with ShowWindow.

## **Syntax**

Sub **HideWindow** (*WindowID* As SpelWindows)

#### **Parameters**

WindowID The ID of the EPSON RC+ window to hide.

### See Also

RunDialog, ShowWindow

## **HideWindow Example**

## Home Method, Spel Class

### **Description**

Moves the robot arm to the user defined home position that is set with the HomeSet method.

### **Syntax**

Sub Home ()

## See Also

HomeSet, MCal

### **Home Example**

```
With m_spel
   .MotorsOn = True
   .Home()
End With
```

## HomeSet Method, Spel Class

## **Description**

Specifies the position used by the Home method.

### **Syntax**

Sub **HomeSet** ( J1Pulses As Integer, J2Pulses As Integer, J3Pulses As Integer, J4Pulses As Integer , J5Pulses As Integer , J6Pulses As Integer

#### **Parameters**

J1Pulses – J9Pulses The Home position encoder pulse value for each joint.

## See Also

Home, MCal

## **HomeSet Example**

' Set the home position at the current position

```
With m_spel
    .HomeSet(.Pls(1), .Pls(2), .Pls(3), .Pls(4), 0, 0)
End With
```

## Hordr Method, Spel Class

### **Description**

Specifies the order of the axes returning to their HOME positions.

### **Syntax**

Sub **Hordr** ( *Home1* As Integer, *Home2* As Integer, *Home3* As Integer, *Home4* As Integer, *Home5* As Integer, *Home6* As Integer

### **Parameters**

Step 1 - 9

Bit pattern that tells which axes should home during each step of the Home process. Any number of axes between 0 to all axes may home during the 1st step.

### See Also

Home, HomeSet, Mcordr

## **Hordr Example**

```
m_spel.Hordr(2, 13, 0, 0, 0, 0)
```

## Hour Method, Spel Class

## **Description**

Returns the accumulated system operating time in hours.

### **Syntax**

Function Hour () As Single

## **Hour Example**

```
Dim hoursRunning As Single
hoursRunning = m_spel.Hour()
```

## ImportPoints Method, Spel Class

### **Description**

Imports a point file into the current project for the current robot.

## **Syntax**

Sub **ImportPoints** ( *SourcePath* As String, *ProjectFileName* As String [, *RobotNumber* As Integer] )

### **Parameters**

SourcePath String expression containing the specific path and file to import into

the current project. The extension must be .PTS.

ProjectFileName String expression containing the specific file to be imported to in the

current project for the current robot or specified robot if *RobotNumber* is supplied. The extension must be .PTS.

RobotNumber Optional. Integer expression for the robot that the point file will be

used for. Specify 0 to make it a common point file.

#### See Also

SavePoints

## ImportPoints Example

```
With m_spel
.ImportPoints("c:\mypoints\model1.pts", "robot1.pts")
End With
```

## In Method, Spel Class

## **Description**

Returns the status of the specified input port. Each port contains 8 input bits (one byte).

#### **Syntax**

Function **In** (*PortNumber* As Integer) As Integer Function **In** (*Label* As String) As Integer

## **Parameters**

PortNumber Integer expression representing one of the input ports. Each port contains

8 input bits (one byte).

Label String expression containing an input byte label.

#### See Also

InBCD, Out, OpBCD, Sw

#### In Example

```
Dim port1Value As Integer
port1Value = m_spel.In(1)
```

## InBCD Method, Spel Class

### **Description**

Returns the input status of 8 inputs using BCD format. (Binary Coded Decimal)

## **Syntax**

Function **InBCD** (*PortNumber* As Integer) As Integer Function **InBCD** (*Label* As String) As Integer

### **Parameters**

PortNumber Integer expression representing one of the input ports.

Label String expression containing an input byte label.

## See Also

In, Out, OpBCD, Sw

### InBCD Example

```
Dim port1Value As Integer
port1Value = m spel.InBCD(1)
```

## Initialize Method, Spel Class

### **Description**

Initializes the Spel class instance.

#### **Syntax**

Sub Initialize ()

#### Remarks

Normally, the Spel class instance is automatically initialized when the first method has been executed. Initialization can take several seconds as EPSON RC+ loads into memory. So in some cases, you may want to call initialize first in your application during startup.

## See Also

Connect, Disconnect

## **Initialize Example**

```
m_spel.Initiialize()
```

## InsideBox Method, Spel Class

### **Description**

Returns the check status of the approach check area.

### **Syntax**

Function InsideBox (BoxNumber As Integer) As Boolean

#### **Parameters**

BoxNumber Integer expression from 1 to 15 representing which approach check area

to return status for.

### Return Value

True if the robot end effector is inside the specified box, False if not.

### See Also

Box, InsidePlane

## **InsideBox Example**

```
x = m \text{ spel.InsideBox}(1)
```

## InsidePlane Method, Spel Class

### **Description**

Returns the check status of the approach check plane.

### **Syntax**

Function InsidePlane (PlaneNumber As Integer) As Boolean

## **Parameters**

PlaneNumber Integer expression from 1 to 15 representing which approach check plane

to return status for.

### **Return Value**

True if the robot end effector is inside the specified box, False if not.

### See Also

InsideBox, Plane

## InsidePlane Example

```
x = m_spel.InsidePlane(1)
```

## InW Method, Spel Class

### **Description**

Returns the status of the specified input word port. Each word port contains 16 input bits.

## **Syntax**

Function **InW** (*PortNumber* As Integer) As Integer Function **InW** (*Label* As String) As Integer

### **Parameters**

PortNumber Integer number representing an input port.

Label String expression containing an input word label.

#### See Also

In, InBCD, Out, OpBCD, Sw

### **InW Example**

Dim data As Integer
data = m spel.InW(0)

## JRange Method, Spel Class

## **Description**

Defines the permissible working range of the specified axis in pulses.

### **Syntax**

Sub **JRange** ( *JointNumber* As Integer, *LowerLimitPulses* As Integer, *UpperLimitPulses* As Integer)

#### **Parameters**

JointNumber Integer number between 1 - 9 representing the joint for which JRange

will be specified.

LowerLimitPulses Integer number representing the encoder pulse count position for the

lower limit range of the specified joint.

UpperLimitPulses Integer number representing the encoder pulse count position for the

upper limit range of the specified joint

### See Also

XYLim

## JRange Example

```
m spel.JRange(1, -30000, 30000)
```

## JS Method, Spel Class

## **Description**

Jump Sense detects whether the arm stopped prior to completing a JUMP instruction (which used a SENSE input) or if the arm completed the JUMP move.

### **Syntax**

Function JS () As Boolean

### Return Value

True if the SENSE input was detected during motion, False if not.

### See Also

Jump, Sense

## JS Example

```
With m_spel
    .Sense("Sw(1) = On")
    .Jump("P1 SENSE")
    stoppedOnSense = .JS()
End With
```

## JTran Method, Spel Class

### **Description**

Executes a relative joint move.

### **Syntax**

Sub JTran (JointNumber As Integer, Distance As Single)

#### **Parameters**

JointNumber The specific joint to move.

Distance The distance to move. Units are in degrees for rotary joints and

millimeters for linear joints.

#### See Also

PTran, Pulse

## JTran Example

' Move joint 1 45 degrees in the plus direction.

```
m_spel.JTran(1, 45.0)
```

## Jump Method, Spel Class

### **Description**

Moves the arm from the current position to the specified point using point to point motion while first moving in a vertical direction up, then horizontally and then finally vertically downward to arrive on the final destination point.

## **Syntax**

Sub **Jump** (*PointNumber* As Integer) Sub **Jump** (*Point* As SpelPoint) Sub **Jump** (*PointExpr* As String)

#### **Parameters**

Each syntax has one parameter that specifies the end point which the arm travels to during the Jump motion. This is the final position at the end of the point to point motion.

PointNumber Specifies the end point by using the point number for a previously taught

point in the controller's point memory for the current robot.

Point Specifies the end point by using a SpelPoint data type.

PointExpr Specifies the end point by using a string expression.

**See Also** Go, Move, TGo

## Jump Example

```
Const pick = 1

m_spel.Jump(1)

m_spel.Jump("P1 : Z-20")

m spel.Jump("pick")
```

## Jump3 Method, Spel Class

#### **Description**

Motion with 3D gate using a combination of two CP motions and one PTP motion.

### **Syntax**

Sub **Jump3** (*DepartPoint* As Integer, *ApproPoint* As Integer, *DestPoint* As Integer) Sub **Jump3** (*DepartPoint* As SpelPoint, *ApproPoint* As SpelPoint, *DestPoint* As SpelPoint) Sub **Jump3** (*DepartPoint* As String, *ApproPoint* As String, *DestPoint* As String)

### **Parameters**

DepartPoint The departure point above the current position using a point number

or string point expression.

ApproPoint The approach point above the destination position using a point

number or string point expression.

DestPoint The target destination of the motion using a point number or string

point expression.

## See Also

Go, Jump, Jump3CP

### Jump3 Example

```
m spel.Jump3(1, 2, 3)
```

## Jump3CP Method, Spel Class

### **Description**

Motion with 3D gate using a combination of three CP motions.

## **Syntax**

Sub **Jump3CP** (*DepartPoint* As Integer, *ApproPoint* As Integer, *DestPoint* As Integer) Sub **Jump3CP** (*DepartPoint* As SpelPoint, *ApproPoint* As SpelPoint, *DestPoint* As SpelPoint) Sub **Jump3CP** (*DepartPoint* As String, *ApproPoint* As String, *DestPoint* As String)

#### **Parameters**

DepartPoint The departure point above the current position using a point number

or string point expression.

ApproPoint The approach point above the destination position using a point

number or string point expression.

DestPoint The target destination of the motion using a point number or string

point expression.

#### See Also

Go, Jump, Jump3

## Jump3CP Example

m spel.Jump3CP(1, 2, 3)

## LimZ Method, Spel Class

## **Description**

Sets the default value of the Z axis height for JUMP commands.

#### **Syntax**

Sub LimZ (ZLimit As Single)

### **Parameters**

ZLimit A coordinate value within the movable range of the Z axis.

## See Also

Jump

## LimZ Example

```
saveLimZ = m_spel.GetLimZ()
m_spel.LimZ(-22)
```

## LoadPoints Method, Spel Class

### **Description**

Loads a SPEL<sup>+</sup> point file into the controller's point memory for the current robot.

### Syntax

Sub LoadPoints (FileName As String)

#### **Parameters**

FileName A valid point file in the current project.

#### See Also

ImportPoints, SavePoints

### **LoadPoints Example**

```
With m_spel
    .LoadPoints("part1.pts")
End With
```

## Local Method, Spel Class

### **Description**

Defines local coordinate systems.

## **Syntax**

Sub **Local** (*LocalNumber* As Integer, *OriginPoint* As SpelPoint, [*XAxisPoint* As SpelPoint], [*YAxisPoint* As SpelPoint])

### **Parameters**

LocalNumber The local coordinate system number. A total of 15 local coordinate

systems (of the integer value from 1 to 15) may be defined.

OriginPoint SpelPoint variable for the origin of the local coordinate system.

XAxisPoint Optional. SpelPoint variable for a point along the X axis of the local

corrdinate system.

YAxisPoint Optional. SpelPoint variable for a point along the Y axis of the local

corrdinate system.

## See Also

Base

#### Local Example

```
Dim originPoint As New SpelPoint
originPoint.X = 100
originPoint.Y = 50
m_spel.Local(1, originPoint)
```

## LocalClr Method, Spel Class

## **Description**

Clears a Local defined for the current robot.

### **Syntax**

Sub LocalClr (LocalNumber As Integer)

### **Parameters**

LocalNumber Integer expression representing which of 15 locals (integer from 1 to 15) to clear (undefine).

### See Also

Local, LocalDef

## LocalClr Example

m\_spel.LocalClr(1)

## LocalDef Method, Spel Class

## **Description**

Returns local definition status.

#### **Syntax**

Function LocalDef (LocalNumber As Integer) As Boolean

### **Parameters**

LocalNumber Integer expression representing which local coordinate to return status for.

## Return Value

True if the specified local is defined, False if not.

#### See Also

Local, LocalClr

## **LocalDef Example**

```
Dim localExists As Boolean
localExists = m_spel.LocalDef(1)
```

## MemIn Method, Spel Class

### **Description**

Returns the status of the specified memory I/O byte port. Each port contains 8 memory I/O its.

## **Syntax**

Function **MemIn** (*PortNumber* As Integer) As Integer Function **MemIn** (*Label* As String) As Integer

### **Parameters**

PortNumber Integer expression representing one of the memory I/O ports.

Label String expression containing a memory I/O byte label.

### **Return Value**

Integer containing the port value.

#### See Also

In, InBCD, MemOut, MemSw, Sw, Off, On, Oport

## MemIn Example

data = m spel.MemIn(1)

## MemInW Method, Spel Class

### **Description**

Returns the status of the specified memory I/O word port. Each word port contains 16 memory I/O bits.

#### **Syntax**

Function **MemInW** (*PortNumber* As Integer) As Integer Function **MemInW** (*Label* As String) As Integer

#### **Parameters**

PortNumber Integer expression representing the memory I/O word.

Label String expression containing a memory I/O word label.

### **Return Value**

Integer containing the port value.

### See Also

In, InBCD, MemIn, MemSw, Sw, Off, On, Oport

## MemInW Example

```
data = m_spel.MemInW(1)
```

## MemOff Method, Spel Class

## **Description**

Turns Off the specified bit of the S/W memory I/O.

### **Syntax**

Sub **MemOff** (*BitNumber* As Integer) Sub **MemOff** (*Label* As String)

### **Parameters**

BitNumber Integer expression representing one of the memory I/O bits.

Label String expression containing a memory I/O bit label.

## See Also

In, InBCD, MemOut, MemSw, Sw, Off, On, Oport

## **MemOff Example**

m spel.MemOff(500)

## MemOn Method, Spel Class

## **Description**

Turns On the specified bit of the S/W memory I/O.

#### **Syntax**

Sub **MemOn** (*BitNumber* As Integer) Sub **MemOn** (*Label* As String)

#### **Parameters**

BitNumber Integer expression representing one of the memory I/O bits.

Label String expression containing a memory I/O bit label.

#### See Also

In, InBCD, MemOut, MemSw, Sw, Off, On, Oport

## MemOn Example

m\_spel.MemOn(500)

## MemOut Method, Spel Class

### **Description**

Simultaneously sets 8 memory I/O bits based on the 8 bit value specified by the user.

## **Syntax**

Sub **MemOut** (*PortNumber* As Integer, *Value* As Integer) Sub **MemOut** (*Label* As String, *Value* As Integer)

#### **Parameters**

PortNumber Integer expression representing one of the memory I/O bytes.

Label String expression containing a memory I/O byte label.

Value Integer expression containing the output pattern for the specified byte.

Valid values are from 0 - 255.

#### See Also

In, InBCD, MemIn, MemSw, Sw, Off, On, Oport

### MemOut Example

m spel.MemOut(2, 25)

## MemOutW Method, Spel Class

### **Description**

Simultaneously sets 16 memory I/O bits based on the 16 bit value specified by the user..

### **Syntax**

Sub **MemOutW** (*PortNumber* As Integer, *Value* As Integer) Sub **MemOutW** (*Label* As String, *Value* As Integer)

#### **Parameters**

PortNumber Integer expression representing one of the memory I/O words.

Label String expression containing a memory I/O word label.

Value Specifies output data (integers from 0 to 65535) using an expression or

numeric value.

### See Also

In, InBCD, MemIn, MemSw, Sw, Off, On, Oport

### **MemOutW Example**

m\_spel.MemOutW(2, 25)

## MemSw Method, Spel Class

### **Description**

Returns the specified memory I/O bit status.

### **Syntax**

Function **MemSw** (*BitNumber* As Integer) As Boolean Function **MemSw** (*Label* As String) As Boolean

#### **Parameters**

BitNumber Integer expression representing one of the memory I/O bits.

Label String expression containing a memory I/O bit label.

### Return Value

True if the specified memory I/O bit is on, False if not.

#### See Also

In, InBCD, MemIn, Sw, Off, On, Oport

### MemSw Example

```
If m_spel.MemSw(10) Then
    m_spel.On(2)
End If
```

## Move Method, Spel Class

### **Description**

Moves the arm from the current position to the specified point using linear interpolation (I.E. moving in a straight line).

### **Syntax**

Sub **Move** (*PointNumber* As Integer) Sub **Move** (*Point* As SpelPoint) Sub **Move** (*PointExpr* As String)

## **Parameters**

Each syntax has one parameter that specifies the end point which the arm travels to during the Move motion. This is the final position at the end of the linear interpolated motion.

PointNumber Specifies the end point by using the point number for a previously taught

point in the controller's point memory for the current robot.

Point Specifies the end point by using a SpelPoint data type.

PointExpr Specifies the end point by using a string expression.

See Also

AccelS, Go, Jump, SpeedS, TGo

## Move Example

```
m_spel.Move(1)
m_spel.Move("P1 : Z-20")
m_spel.Move(pick)
```

## Off Method, Spel Class

### **Description**

Turns off the specified output.

### **Syntax**

Sub **Off** (*BitNumber* As Integer) Sub **Off** (*Label* As String)

### **Parameters**

BitNumber Integer expression representing one of the standard or expansion outputs.

This tells the **Off** instruction which output to turn off.

Label String expression containing an output bit label.

#### See Also

On, Oport, Out, OutW

## Off Example

m spel.Off(1)

## On Method, Spel Class

## **Description**

Turns on the specified output.

## **Syntax**

Sub **On** (*BitNumber* As Integer) Sub **On** (*Label* As String)

### **Parameters**

BitNumber Integer expression representing one of the standard or expansion outputs.

This tells the On instruction which output to turn on

Label String expression containing an output bit label.

### See Also

Off, Oport, Out, OutW

## On Example

m spel.On(1)

## OpBCD Method, Spel Class

### **Description**

Simultaneously sets 8 output bits using BCD (Binary Coded Decimal) format.

## **Syntax**

**OpBCD** (*PortNumber* As Integer, *Value* As Integer) **OpBCD** (*Label* As String, *Value* As Integer)

### **Parameters**

PortNumber Integer number representing one of the ports. Each port contains 8 output

bits (one byte).

Value Integer number between 0-99 representing the output pattern for the

specified port. The 2nd digit (called the 1's digit) represents the lower 4 outputs in the port and the 1st digit (called the 10's digit) represents the

upper 4 outputs in the port.

#### See Also

Off, Out, Sw

## **OpBCD** Example

m\_spel.**OpBCD**(1, 25)

## Oport Method, Spel Class

### **Description**

Returns the state of the specified output bit.

#### Syntax

Function **Oport** (*BitNumber* As Integer) As Boolean Function **Oport** (*Label* As String) As Boolean

#### **Parameters**

BitNumber Integer expression representing one of the standard and expansion

discrete outputs.

Label String expression containing an output byte label.

### Return Value

True if the specified output bit is on, False if not.

### See Also

Off, On, OpBCD, Out, Sw

### **Oport Example**

```
If m_spel.Oport(1) Then
    m_spel.On(2)
End If
```

## Out Method, Spel Class

### **Description**

Simultaneously reads or sets 8 output bits (one byte).

#### **Syntax**

Sub **Out** (*PortNumber* As Integer, *Value* As Integer) Sub **Out** (*Label* As String, *Value* As Integer) Function **Out** (*PortNumber* As Integer) As Integer Function **Out** (*Label* As String) As Integer

#### **Parameters**

PortNumber Integer number representing one of the output ports.

Label String expression containing an output byte label.

Value Integer number between 0-255 representing the output pattern for the

output port. If represented in hexadecimal form the range is from &H0 to

&HFF.

#### Return Value

Integer containing the port value.

#### See Also

InBCD, OpBCD, Oport, OutW, Sw

## **Out Example**

m spel.**Out**(1, 240)

## OutW Method, Spel Class

#### **Description**

Simultaneously reads or sets 16 output bits (one word).

### **Syntax**

Sub **OutW** (*PortNumber* As Integer, *Value* As Integer) Sub **OutW** (*Label* As String, *Value* As Integer) Function **OutW** (*PortNumber* As Integer) As Integer Function **OutW** (*Label* As String) As Integer

#### **Parameters**

PortNumber Integer number representing one of the output ports.

Label String expression containing an output word label.

Value Integer number between 0-65535 representing the output pattern for the

output port. If represented in hexadecimal form the range is from &H0 to

&HFFFF.

## Return Value

Integer containing the port value.

### See Also

InBCD, OpBCD, Oport, Out, Sw

### **OutW Example**

m spel.OutW(1, 240)

## PAgl Method, Spel Class

### **Description**

Returns the joint angle for the selected rotational axis, or position for the selected linear axis, of the specified point.

## **Syntax**

Function **PAgl** (*PointNumber* As Integer, *JointNumber* As Integer) As Single Function **PAgl** (*Point* As SpelPoint, *JointNumber* As Integer) As Single Function **PAgl** (*Label* As String, *JointNumber* As Integer) As Single

#### **Parameters**

PointNumber Integer expression representing the point number of a point in the current

robot's point memory.

Point A previously initialized SpelPoint.

Label A string expression containing a point label of a point in the current

robot's point memory.

JointNumber Integer expression representing the desired joint number. The value can

be from  $1 \sim 9$ .

### **Return Value**

Single containing the angle for the specified joint in degrees or millimeters.

### See Also

Agl, Pls, CX - CT

## **PAgl Example**

```
Dim t1Angle As Single
t1Angle = m spel.PAgl(1, 1)
```

## Pallet Method, Spel Class

### **Description**

Defines pallets.

### **Syntax**

Sub **Pallet** ( *PalletNumber* As Integer, *Point1* As String, *Point2* As String, *Point3* As String [, *Point4* As String] , *rows* As Integer, *columns* As Integer)

### **Parameters**

Pallet number represented by an integer number from 0 to 15.

Point1 Point variable which defines first pallet position.
 Point2 Point2 Point variable which defines second pallet position.
 Point variable which defines third pallet position.

Point4 Optional. Point variable which defines fourth pallet position.

Rows Numbers of points on lateral side of the pallet. Each number is an integer

from 1 to 32767.

Columns Numbers of points on longitudinal side of the pallet. Each number is an

integer from 1 to 32767.

#### See Also

Jump, Go, SetPoint

## **Pallet Example**

```
m_spel.Pallet(1, 1, 2, 3, 4, 3, 4)
```

## Pause Method, Spel Class

### **Description**

Causes all SPEL<sup>+</sup> tasks in the controller to pause. If the robot is moving, it will immediately decelerate to a stop.

### **Syntax**

Sub Pause ()

### See Also

Continue, EventReceived, Stop

## Pause Example

## PDef Method, Spel Class

## **Description**

Returns the definition status of a specified point.

#### **Syntax**

Function PDef (PointNumber As Integer) As Boolean

### **Parameters**

PointNumber Integer expression for the point number of a point in the current robot's point memory.

### Return Value

True if the specified point is defined, False if not.

#### See Also

PDel

## **PDef Example**

```
x = m_spel.PDef(1)
```

## PDel Method, Spel Class

### **Description**

Deletes specified position data

## **Syntax**

Sub **PDel** (FirstPointNumber As Integer, [LastPointNumber As Integer])

### **Parameters**

FirstPointNumber Integer expression that specifies the first point in the range to delete.

LastPointNumber Optional. Integer expression the specifies the last point in range to

delete. If omitted, only the pont specified in FirstPointNumber is

deleted.

#### See Also

PDef, LoadPoints, Clear, SavePoints

## **PDel Example**

```
m_spel.PDel(1, 10)
m spel.SavePoints("model1.pts")
```

## Plane Method, Spel Class

### **Description**

Defines a Plane.

## **Syntax**

Sub **Plane** (*PlaneNumber* As Integer, *Point* As SpelPoint)

### **Parameters**

PlaneNumber Integer number from 1-15 representing which of the 15 Planes to define.

Point Point data representing the coordinate data of the approach check plane.

#### See Also

PlaneClr, PlaneDef

## Plane Example

```
m_spel.Plane(1, -5, 5, -10, 10, -20, 20)
```

## PlaneClr Method, Spel Class

### **Description**

Clears (undefines) a Plane.

## **Syntax**

Sub PlaneClr (PlaneNumber As Integer)

### **Parameters**

*PlaneNumber* Integer number from 1-15 representing which of the 15 Planes to clear.

### See Also

Plane, PlaneDef

## PlaneClr Example

m\_spel.PlaneClr(1)

## PlaneDef Method, Spel Class

### **Description**

Returns whether a plane is defined.

### **Syntax**

Function PlaneDef (PlaneNumber As Integer) As Boolean

### **Parameters**

*PlaneNumber* Integer expression representing the plane number from 1 to 15.

### Return Value

True if the specified plane is defined, False if not.

### See Also

Plane, PlaneClr

### PlaneDef Example

```
x = m \text{ spel.PlaneDef}(1)
```

## Pls Method, Spel Class

### **Description**

Returns the current encoder pulse count for each axis at the current position.

#### **Syntax**

Function Pls (JointNumber As Integer) As Integer

#### **Parameters**

JointNumber The specific axis for which to get the current encoder pulse count. (1 to 9)

## Return Value

Integer containing the current pulse count for the specified joint.

#### See Also

Agl, Pulse

### Pls Example

```
j1Pulses = m spel.Pls(1)
```

## PTPBoost Method, Spel Class

### **Description**

Sets the boost parameters for short distance PTP (point to point) motion.

### **Syntax**

Sub **PTPBoost** (BoostValue As Integer [, DepartBoost As Integer] [, ApproBoost As Integer])

### **Parameters**

BoostValue Integer expression from 0 - 100.

DepartBoost Optional. Jump depart boost value. Integer expression from 0 - 100.

ApproBoost Optional. Jump approach boost value. Integer expression from 0 - 100.

### See Also PTPBoostOK

## **PTPBoost Example**

```
m_spel.PTPBoost(50)
m spel.PTPBoost(50, 30, 30)
```

## PTPBoostOK Method, Spel Class

### **Description**

Returns whether or not the PTP (Point to Point) motion from a current position to a target position is a small travel distance.

### **Syntax**

Function **PTPBoostOK** (*PointNumber* As Integer) As Boolean Function **PTPBoostOK** (*Point* As SpelPoint) As Boolean Function **PTPBoostOK** (*PointExpr* As String) As Boolean

## **Parameters**

Each syntax has one parameter that specifies the target point to check.

PointNumber Specifies the target point by using the point number for a previously

taught point in the controller's point memory for the current robot.

Point Specifies the target point by using a SpelPoint data type.

PointExpr Specifies the target point by using a string expression.

### Return Value

True if PTPBoost will be used, False if not.

#### See Also

**PTPBoost** 

### PTPBoostOK Example

```
If m_spel.PTPBoostOK(1) Then
    m_spel.Go(1)
End If
```

## PTran Method, Spel Class

### **Description**

Executes a relative joint move in pulses.

## **Syntax**

Sub PTran (JointNumber As Integer, Pulses As Integer)

### **Parameters**

```
JointNumber The specific joint to move.

Pulses The number of pulses to move.
```

## See Also

JTran, Pulse

## **PTran Example**

```
' Move joint 1 5000 pulses in the plus direction. m \text{ spel.PTran}(1, 5000)
```

## Pulse Method, Spel Class

## **Description**

Moves the robot arm by Point to Point control to the point specified by the pulse values for all robot joints.

### **Syntax**

```
Sub Pulse ( J1Pulses As Integer, J2Pulses As Integer, J3Pulses As Integer, J4Pulses As Integer [, J5Pulses As Integer] [, J6Pulses As Integer] [, J7Pulses As Integer] [, J8Pulses As Integer] ]
```

### **Parameters**

```
J1Pulses – J9Pulses Integer expression containing the pulse value for joints 1-9. Joints 5-9 are optional.
```

Note: The pulse values must be within the range specified each joint.

### See Also

Go, Move, Jump

## **Pulse Example**

```
m_spel.Pulse(5000, 1000, 0, 0)
```

## Quit Method, Spel Class

### **Description**

Terminates execution of the task which is specified by task number.

## **Syntax**

Sub **Quit** (*TaskNumber* As Integer) Sub **Quit** (*TaskName* As String)

### **Parameters**

TaskNumber The task number of the task to be interrupted. The range of the task

number is 1 to 32.

TaskName A string expression containing the name of the task.

See Also

Halt, Resume, Xqt

## **Quit Example**

m spel.Quit(3)

## RadToDeg Method, Spel Class

## **Description**

Converts Radians into Degrees.

## **Syntax**

Function RadToDeg (Radians As Double) As Double

### **Parameters**

*Radians* Double expression containing the radians to convert into degrees.

### **Return Value**

Double containing the converted value in degrees.

#### See Also

DegToRad

## RadToDeg Example

```
Dim deg As Double
```

```
deg = m_spel.RadToDeg(1)
```

## RebuildProject Method, Spel Class

### **Description**

Completely rebuilds the current EPSON RC+ project specifed in the Project property.

## **Syntax**

Sub RebuildProject ()

## See Also

BuildProject, EnableEvent, EventReceived, Project, ProjectBuildComplete

## **RebuildProject Example**

```
With m_spel
    .Project = "c:\epsonrc50\projects\myproject\myproject.sprj"
    .RebuildProject()
End With
```

## Reset Method, Spel Class

## **Description**

Resets the controller to the initialized state.

## **Syntax**

Sub Reset ()

### See Also

ResetAbort

## **Reset Example**

```
m spel.Reset()
```

## ResetAbort Method, Spel Class

### **Description**

Resets the abort flag that is set with the Stop method.

## **Syntax**

Sub ResetAbort ()

### Remarks

When the Stop method is executed and no other Spel method is in cycle, then the next Spel method will generate a user abort error. This is done so that no matter when the Stop is issued, the routine that is executing Spel methods will receive the error. Use **ResetAbort** to clear this condition.

Note: The ResetAbortEnabled property must be set to True for the ResetAbort feature to work.

### See Also

Abort, Reset, ResetAbortEnabled

### **ResetAbort Example**

```
Sub btnMcal_Click() Handles btnMcal.Click
  m_spel.ResetAbort()
  m_spel.MCal()
End Sub
```

## Resume Method, Spel Class

## **Description**

Continues a task which was suspended by the Halt method.

#### **Syntax**

Sub **Resume** (*TaskNumber* As Integer) Sub **Resume** (*TaskName* As String)

#### **Parameters**

TaskNumber The task number of the task that was interrupted. The range of the task

number is 1 to 32.

TaskName A string expression containing the name of the task.

# See Also

## Quit, Xqt

### Resume Example

```
m spel.Resume(2)
```

## RunDialog Method, Spel Class

## **Description**

Runs an EPSON RC+ dialog.

## **Syntax**

Sub **RunDialog** (*DialogID* As SpelDialogs)

## **Parameters**

DialogID The ID of the EPSON RC+ dialog to run.

### See Also

ShowWindow

## **RunDialog Example**

## SavePoints Method, Spel Class

## **Description**

Save points for the current robot.

## **Syntax**

Sub SavePoints (FileName As String)

## **Parameters**

FileName The filename to save the points in the current EPSON RC+ project.

### See Also

LoadPoints

## **SavePoints Example**

```
With m_spel
    .SavePoints("part1.pts")
End With
```

## Sense Method, Spel Class

## **Description**

Specifies input condition that, if satisfied, completes the Jump in progress by stopping the robot above the target position.

## **Syntax**

Sub Sense (Condition As String) As Boolean

### **Parameters**

Condition

Specifies the I/O condition. For details see the Sense Statement in the SPEL+ Language Reference manual.

## See Also

Jump, JS

## Sense Example

```
With m_spel
    .Sense("Sw(1) = On")
    .Jump("P1 SENSE")
    stoppedOnSense = .JS()
End With
```

### SetIODef Method, Spel Class

### **Description**

Sets the I/O label and description for an input, output, or memory I/O bit, byte, or word.

### **Syntax**

Sub **SetIODef** (*Type* As SpelLabelTypes, *Index* As Integer, *Label* As String, *Description* As String)

### **Parameters**

*Type* Specifies the I/O type as shown below:

InputBit = 1, InputByte = 2, InputWord = 3

OutputBit = 4, OutputByte = 5, OutputWord = 6

MemoryBit = 7, MemoryByte = 8, MemoryWord = 9

*Index* Specifies the bit or port number.

Label Specifies the new label.

Description Specifies the new description.

#### Remarks

Use SetIODef to define the label and description for any I/O point.

#### See Also

GetIODef

### **SetIODef Example**

```
Dim label, desc As String
label = "StartCycle"
desc = "Starts the robot cycle"
m_spel.SetIODef(SpelLabelTypes.InputBit, 0, label, desc)
```

### SetPoint Method, Spel Class

### **Description**

Sets the coordinate data for a point for the current robot.

#### **Syntax**

Sub **SetPoint**(*PointNumber* As Integer, *Point* As SpelPoint)

Sub **SetPoint**(*PointNumber* As Integer, *X* As Single, *Y* As Single, *Z* As Single, *U* As Single)

Sub **SetPoint**(*PointNumber* As Integer, *X* As Single, *Y* As Single, *Z* As Single, *U* As Single, *Local* As Integer, *Hand* As SpelHand)

Sub **SetPoint**(*PointNumber* As Integer, *X* As Single, *Y* As Single, *Z* As Single, *U* As Single, *V* As Single, *W* As Single)

Sub **SetPoint**(*PointNumber* As Integer, *X* As Single, *Y* As Single, *Z* As Single, *U* As Single, *W* As Single, *W* As Single, *Local* As Integer, *Hand* As SpelHand, *Elbow* As SpelElbow, *Wrist* As SpelWrist, *J4Flag* As Integer, *J6Flag* As Integer)

Sub **SetPoint**(*PointNumber* As Integer, *X* As Single, *Y* As Single, *Z* As Single, *U* As Single, *V* As Single, *W* As Single)

#### **Parameters**

| PointNumber | Integer expression that specifies the point number for a point in the current robot's point memory. |
|-------------|----------------------------------------------------------------------------------------------------|
| X           | The X coordinate for the specified point.                                                           |
| Y           | The Y coordinate for the specified point.                                                           |
| Z           | The Z coordinate for the specified point.                                                           |
| U           | The U coordinate for the specified point.                                                           |
| V           | The V coordinate for the specified point.                                                           |
| W           | The W coordinate for the specified point.                                                           |
| Local       | The Local Number for the specified point. Use 0 when there is no local.                             |
| Hand        | The hand orientiation of the specified point.                                                       |
| Elbow       | The elbow orientiation of the specified point.                                                      |
| Wrist       | The wrist orientiation of the specified point.                                                      |
|             |                                                                                                    |

#### See Also

GetPoint, LoadPoints, SavePoints

### **SetPoint Example**

```
' Get coordinates of P1
```

```
m spel.GetPoint(1, x, y, z, u, localNum, orient)
```

' Set it with changes

```
m\_spel.SetPoint(1, x, y, z - 10.5, u, localNum, orient)
```

### SetVar Method, Spel Class

### **Description**

Sets the value of a SPEL<sup>+</sup> global preserve variable.

#### Syntax

Sub **SetVar** (VarName As String, Value As Object)

#### **Parameters**

VarName The name of the SPEL<sup>+</sup> global preserve variable.

Value The new value.

### Remarks

You can use SetVar to set the values for single variables and array variables. See the examples below.

#### See Also

GetVar

### SetVar Example

```
m_spel.SetVar("g_myIntVar", 123)

Dim i, myArray(10) As Integer
For i = 1 To 10
   myArray(i) = i
Next i
m_spel.SetVar("g_myIntArray", myArray)

m_spel.SetVar("g_myIntArray(1)", myArray(1))
```

### SFree Method, Spel Class

### **Description**

Frees the specified robot axes from servo control.

### **Syntax**

Sub SFree ()

Sub **SFree** (ParamArray Axes() As Integer)

### **Parameters**

Axes An integer parameter array containing one element for each robot axis to free. You can specify axis numbers from 1 - 6.

#### See Also

SLock

### **SFree Example**

```
'Free Axes 1 & 2
m spel.SFree(1, 2)
```

### ShowWindow Method, Spel Class

### **Description**

Shows an EPSON RC+ window.

#### **Syntax**

Sub **ShowWindow** (WindowID As SpelWindows)

Sub **ShowWindow** (WindowID As SpelWindows, Parent As Form)

#### **Parameters**

WindowID The ID of the EPSON RC+ window to show.

Parent Optional. The .NET parent form.

#### Remarks

If *Parent* is ommited, then you should set the parent window handle using the ParentWindowHandle property.

### See Also

HideWindow, ParentWindowHandle, RunDialog

#### **ShowWindow Example**

### Shutdown Method, Spel Class

### **Description**

Shutdown or restart Windows.

### **Syntax**

Sub **Shutdown** (*Mode* As SpelShutdownMode)

### **Parameters**

Mode 0 = Shutdown Windows. 1 = Restart Windows.

#### See Also

Reset

### **Shutdown Example**

' Restart Windows

m\_spel.Shutdown(1)

### SLock Method, Spel Class

### **Description**

Returns specified axes to servo control.

### **Syntax**

Sub SLock ()

Sub **SLock** (ParamArray Axes() As Integer)

#### **Parameters**

Axes

An integer parameter array containing one element for each robot axis to lock. You can specify axis numbers from 1-9.

### See Also

**SFree** 

### **SLock Example**

' Return Axes 1 and 2 to servo control

```
m_spel.SLock(1, 2)
```

### Speed Method, Spel Class

### Description

Specifies the arm speed for use with the point to point instructions Go, Jump and Pulse.

### **Syntax**

Sub **Speed** ( *PointToPointSpeed* As Integer [, *JumpDepartSpeed* As Integer ] [, *JumpApproSpeed* As Integer] )

#### **Parameters**

PointToPointSpeed Specifies or displays the arm speed for use with the point to point

instructions Go, Jump and Pulse.

JumpDepartSpeed Integer number between 1-100 representing the Z axis upward

motion speed for the Jump instruction.

JumpApproSpeed Integer number between 1-100 representing the Z axis downward

motion speed for the Jump instruction.

#### See Also

Accel, Jump, Go

### **Speed Example**

m spel.**Speed**(50)

### SpeedR Method, Spel Class

### **Description**

Specifies the tool rotation speed when ROT is used.

### **Syntax**

Sub **SpeedR** (*RotationSpeed* As Single)

#### **Parameters**

*RotationSpeed* Specifies the tool rotation speed in degrees / second.

### See Also

Arc, Arc3, BMove, Jump3CP, TMove

#### SpeedR Example

 $m_spel.SpeedR(100)$ 

### SpeedS Method, Spel Class

### **Description**

Specifies the arm speed for use with the Continuous Path instructions Jump3CP, Move, Arc, and CVMove.

### **Syntax**

Sub **SpeedS** ( *LinearSpeed* As Single [, *JumpDepartSpeed* As Single] [, *JumpApproSpeed* As Single] )

### **Parameters**

LinearSpeed Specifies the arm speed for use with the Continuous Path instructions

Jump3CP, Move, Arc, and CVMove.

JumpDepartSpeed Single expression between 1-5000 representing the Z axis upward

motion speed for the Jump3CP instruction.

JumpApproSpeed Single expression between 1-5000 representing the Z axis downward

motion speed for the Jump3CP instruction.

#### See Also

AccelS, Jump3CP, Move, TMove

### **SpeedS Example**

m spel.SpeedS(500)

### Start Method, Spel Class

### **Description**

Start one SPEL<sup>+</sup> program.

### **Syntax**

Sub **Start** (*ProgramNumber* As Integer)

### **Parameters**

ProgramNumber

The program number to start, corresponding to the 64 built-in main functions in SPEL+ as shown in the table below. The range is 0 to 63.

| Program Number | SPEL+ Function Name |
|----------------|---------------------|
| 0              | main                |
| 1              | main1               |
| 2              | main2               |
| 3              | main3               |
|                |                     |
| 7              | main7               |

### Remarks

When **Start** is executed, control will return immediately to the calling program. You cannot start a program that is already running. Note that Start causes global variables to be cleared and default robot points to be loaded.

#### See Also

Continue, Pause, Stop, Xqt

### **Start Example**

### Stop Method, Spel Class

### **Description**

Stops all SPEL<sup>+</sup> tasks running in the controller.

### **Syntax**

Sub Stop ()

#### See Also

Continue, Pause, Start

### **Stop Example**

### Sw Method, Spel Class

### **Description**

Returns the selected input bit status.

### **Syntax**

Function **Sw** (*BitNumber* As Integer) As Boolean Function **Sw** (*Label* As String) As Boolean

### **Parameters**

BitNumber Integer expression representing one of the standard or expansion inputs.

Label String expression containing an input bit label.

#### **Return Value**

True if the specified input bit is on, False if not.

#### See Also

In, InBCD, MemSw, Off, On, Oport

### Sw Example

```
If m_spel.Sw(1) Then
    m_spel.On(2)
End If
```

### TargetOK Method, Spel Class

### **Description**

Returns a status indicating whether or not the PTP (Point to Point) motion from the current position to a target position is possible.

#### **Syntax**

Function **TargetOK** (*PointNumber* As Integer) As Boolean Function **TargetOK** (*Point* As SpelPoint) As Boolean Function **TargetOK** (*PointExpr* As String) As Boolean

#### **Parameters**

Each syntax has one parameter that specifies the target point to check.

PointNumber Specifies the target point by using the point number for a previously

taught point in the controller's point memory for the current robot.

Point Specifies the target point by using a SpelPoint data type.

PointExpr Specifies the target point by using a string expression.

#### **Return Value**

True if the target can be moved to from the current position, False if not.

#### See Also

Go, Jump, Move, TGo, TMove

### TargetOK Example

```
If m_spel.TargetOK("P1 /F") Then
    m_spel.Go("P1 /F")
End If
```

### TasksExecuting Method, Spel Class

### **Description**

Returns True if any SPEL<sup>+</sup> tasks are executing.

### **Syntax**

Function TasksExecuting () As Boolean

### **Return Value**

True if any SPEL<sup>+</sup> tasks are executing, False if not.

#### See Also

Stat, TaskState, Xqt

### TasksExecuting Example

tasksRunning = m spel.TasksExecuting()

### TaskState Method, Spel Class

### **Description**

Returns the status of a task.

### **Syntax**

Function **TaskStatus** (*TaskNumber* As Integer) As SpelTaskState Function **TaskStatus** (*TaskName* As String) As SpelTaskState

#### **Parameters**

TaskNumberTask Number to return the execution status of.TaskNameString expression containing the name of the task.

#### **Return Value**

A SpelTaskState value.

#### See Also

Stat, TasksExecuting, Xqt

### TaskStatus Example

Dim taskStatus As SpelTaskState
taskStatus = m\_spel.TaskState(2)

### TeachPoint Method, Spel Class

### **Description**

Runs a dialog that allows an operator to jog and teach one point.

### **Syntax**

Function **TeachPoint** ( *PointFile* As String, *PointNumber* As Integer, *Prompt* As String ) As Boolean

#### **Parameters**

*PointFile* A string containing the name of the point file.

PointNumber The point number to teach.

*Prompt* A string containing the instructional text that is displayed on the bottom

of the teach dialog.

#### **Return Value**

Returns True if the operator clicked the Teach button, False if the operator clicked Cancel.

#### Remarks

Use TeachPoints to allow an operator to teach one robot point in the controller. When TeachPoints is executed, the point file is loaded from the controller. When the Teach button is clicked, the point is taught in the controller and the point file is saved on the controller.

### **TeachPoint Example**

### Till Method, Spel Class

### **Description**

Specifies event condition that, if satisfied, completes the motion command (Jump, Go, Move, etc.) in progress by decelerating and stopping the robot at an intermediate position.

### **Syntax**

Sub Till (Condition As String) As Boolean

#### **Parameters**

Condition

Specifies the I/O condition. For details see the Till Statement in the SPEL+ Language Reference manual.

#### See Also

Go, Jump, JS, Sense, TillOn

### Till Example

```
With m_spel
.Till("Sw(1) = On")
.Go("P1 TILL")
End With
```

### TillOn Method, Spel Class

### **Description**

Returns True if a stop has occured from a till condition during the last Go/Jump/Move statement.

### **Syntax**

Function TillOn () As Boolean

#### **Return Value**

True if the robot stopped due to a Till condition, False if not.

#### Remarks

Use **TillOn** to check if the Till condition turned on during the last motion command using Till.

TillOn is equivalent to ((Stat(1) And 2) <> 0)

### See Also

Jump, Stat, Till

#### TillOn Example

```
If m_spel.TillOn() Then
    m_spel.Jump(2)
End If
```

### TGo Method, Spel Class

### **Description**

Executes Point to Point relative motion, in the selected tool coordinate system.

### **Syntax**

Sub **TGo** (*PointNumber* As Integer) Sub **TGo** (*Point* As SpelPoint) Sub **TGo** (*PointExpr* As String)

#### **Parameters**

Each syntax has one parameter that specifies the end point which the arm travels to during the TGo motion. This is the final position at the end of the point to point motion.

PointNumber Specifies the end point by using the point number for a previously taught

point in the controller's point memory for the current robot.

Point Specifies the end point by using a SpelPoint data type.

PointExpr Specifies the end point by using a string expression.

### See Also

Go, Jump, Move, TMove

### TGo Example

m\_spel.Tool(1)
m spel.TGo(100)

### TLCIr Method, Spel Class

### **Description**

Clears (undefines) a tool coordinate system.

### **Syntax**

Sub **TLClr** (*ToolNumber* As Integer)

### **Parameters**

*ToolNumber* Integer expression representing which of the tools to clear (undefine).

(Tool 0 is the default tool and cannot be cleared.)

### See Also

Tool, ToolDef

### **ToolClr Example**

m spel.ToolClr(1)

### TLDef Method, Spel Class

### **Description**

Returns tool definition status.

#### **Syntax**

Function **TLDef** (*ToolNumber* As Integer) As Boolean

#### **Parameters**

ToolNumber Integer expression representing which tool to return status for.

### **Return Value**

True if the specified tool is defined, False if not.

### See Also

Tool, ToolClr

### **ToolDef Example**

m\_spel.ToolDef(1)

### TLSet Method, Spel Class

### **Description**

Defines a tool coordinate system.

### **Syntax**

Sub **TLset** (*ToolNumber* As Integer , *Point* As SpelPoint)

Sub **TLset** ( *ToolNumber* As Integer, *XCoord* As Single, *YCoord* As Single, *ZCoord* As Single, *UCoord* As Single, *VCoord* As Single, *WCoord* As Single)

#### **Parameters**

ToolNumber Integer expression from 1-15 representing which of 15 tools to

define.

(Tool 0 is the default tool and cannot be modified.)

Point A SpelPoint containing the point data.

XCoord The tool coordinate system origin X coordinate.
 YCoord The tool coordinate system origin Y coordinate.
 ZCoord The tool coordinate system origin Z coordinate.
 UCoord The tool coordinate system rotation about the Z axis.
 VCoord The tool coordinate system rotation about the Y axis.
 WCoord The tool coordinate system rotation about the X axis.

#### See Also

Arm, Armset, GetTool, Tool

### TLSet Example

```
m_spel.TLSet(1, .5, 4.3, 0, 0, 0, 0)
```

### TMove Method, Spel Class

### **Description**

Executes linear interpolation relative motion, in the selected tool coordinate system

### **Syntax**

Sub **TMove** (*PointNumber* As Integer) Sub **TMove** (*Point* As SpelPoint) Sub **TMove** (*PointExpr* As String)

#### **Parameters**

Each syntax has one parameter that specifies the end point which the arm travels to during the TMove motion. This is the final position at the end of the linear interpolated motion.

PointNumber Specifies the end point by using the point number for a previously taught

point in the controller's point memory for the current robot.

Point Specifies the end point by using a SpelPoint data type.

PointExpr Specifies the end point by using a string expression.

### See Also

Go, Jump, Move, TGo

### **TMove Example**

m\_spel.Tool(1)
m\_spel.TMove(10)

### Tool Method, Spel Class

### **Description**

Selects a tool definition.

### **Syntax**

Sub **Tool** (ToolNumber As Integer)

### **Parameters**

ToolNumber

Integer number from 0-3 representing which of 4 tool definitions to use with the upcoming motion instructions.

### See Also

TLSet, Arm, TGo, TMove

### **Tool Example**

```
m_spel.Tool(1)
m spel.TGo(100)
```

### TrapStop Method, Spel Class

### **Description**

Returns True if the current robot was stopped by a trap during the previous motion command.

#### Syntax

Function TrapStop () As Boolean

#### **Return Value**

True if the robot was stopped by a trap, False if not.

#### See Also

EStopOn, ErrorOn

### **TrapStop Example**

```
If m_spel.TrapStop() Then
     MsgBox "Robot stopped by Trap"
End If
```

### TW Method, Spel Class

### **Description**

Returns the status of the WAIT condition and WAIT timer interval.

### **Syntax**

Function TW () As Boolean

### **Return Value**

True if a timeout occurred, False if not.

### See Also

WaitMem, WaitSw

### TW Example

```
Const PartPresent = 1
m_spel.WaitSw(PartPresent, True, 5)
If m_spel.TW() Then
    MsgBox "Part present time out occurred"
End If
```

### VGet Method, Spel Class

### **Description**

Gets the value of a vision sequence or object property or result.

#### **Syntax**

Sub VGet (Sequence As String, PropCode As SpelVisionProps, ByRef Value As Integer)

Sub VGet (Sequence As String, PropCode As SpelVisionProps, ByRef Value As Boolean)

Sub **VGet** (Sequence As String, PropCode As SpelVisionProps, ByRef Value As Double)

Sub VGet (Sequence As String, PropCode As SpelVisionProps, ByRef Value As String)

Sub **VGet** ( *Sequence* As String, *Object* As String, *PropCode* As SpelVisionProps, ByRef *Value* As Integer )

Sub **VGet** (*Sequence* As String, *Object* As String, *PropCode* As SpelVisionProps, ByRef *Value* As Boolean)

Sub **VGet** (*Sequence* As String, *Object* As String, *PropCode* As SpelVisionProps, ByRef *Value* As Double)

Sub **VGet** (Sequence As String, Object As String, PropCode As SpelVisionProps, ByRef Value As String)

Sub **VGet** (Sequence As String, Object As String, PropCode As SpelVisionProps, Result As Integer, ByRef Value As Integer)

Sub **VGet** (*Sequence* As String, *Object* As String, *PropCode* As SpelVisionProps, *Result* As Integer, ByRef *Value* As Boolean)

Sub **VGet** (Sequence As String, Object As String, PropCode As SpelVisionProps, Result As Integer, ByRef Value As Double)

Sub **VGet** (Sequence As String, Object As String, PropCode As SpelVisionProps, Result As Integer, ByRef Value As String)

### **Parameters**

Sequence String expression containing the name of a vision sequence in the

current EPSON RC+ project.

Object String expression containing the name of an object in sequence

Sequence. If the property is for a sequence, then this string must be

empty.

PropCode A SpelVisionProps value that specifies the property code.

Value Variable containing property or result value. The type of the

variable must match the property or result type.

#### See Also

VSet, VRun

#### VGet Example

### VGetCameraXYU Method, Spel Class

### **Description**

Retrieves camera X, Y, and U physical coordinates for any object.

### **Syntax**

Sub **VGetCameraXYU** (Sequence As String, Object As String, Result As Integer, ByRef Found As Boolean, ByRef X As Single, ByRef Y As Single, ByRef U As Single)

### **Parameters**

String expression containing the name of a vision sequence in the

current EPSON RC+ project.

Object String expression containing the name of an object in sequence

Sequence.

*Result* Integer expression representing the result number.

Found Boolean variable that will contain whether or not the object was

found.

X Real variable that will contain x coordinate in millimeters.Y Real variable that will contain y coordinate in millimeters.

U Real variable that will contain angle in degrees.

#### See Also

VGetPixelXYU, VGetRobotXYU

### VGetCameraXYU Example

```
Dim found As Boolean
Dim x As Single, y As Single, u As Single
Dim seq As String, blob As String

seq = "testSeq"
blob = "blob01"
m_spel.VRun(seq)
m_spel.VGetCameraXYU(seq, blob, 1, found, x, y, u)
```

### VGetExtrema Method, Spel Class

### **Description**

Retrieves extrema coordinates of a blob object.

### **Syntax**

Sub **VGetExtrema** (*Sequence* As String, *Object* As String, *Result* As Integer, ByRef *MinX* As Single, ByRef *MaxX* As Single, ByRef *MinY* As Single, ByRef *MaxY* As Single)

#### **Parameters**

| Sequence | String expression containing the name of a vision sequence in the current EPSON RC+ project. |
|----------|----------------------------------------------------------------------------------------------|
| Object   | String expression containing the name of an object in sequence Sequence.                     |
| Result   | Integer expression representing the result number.                                           |
| MinX     | Real variable that will contain minimum x coordinate in pixels.                              |
| MaxX     | Real variable that will contain maximum x coordinate in pixels.                              |
| MinY     | Real variable that will contain minimum y coordinate in pixels.                              |
| MaxY     | Real variable that will contain maximum y coordinate in pixels.                              |
|          |                                                                                              |

### See Also

**V**Get

### VGetExtrema Example

```
Dim xmin As Single, xmax As Single
Dim ymin As Single, ymax As Single
Dim seq As String, blob As String

seq = "testSeq"
blob = "blob01"
m_spel.VRun(seq)
m_spel.VGet(seq, blob, "found", found)
If found <> 0 Then
    m_spel.VGetExtrema(seq, blob, xmin, xmax, ymin, ymax)
End If
```

### VGetModelWin Method, Spel Class

### **Description**

Retrieves model window coordinates for objects.

#### **Syntax**

Sub **VGetModelWin** (*Sequence* As String, *Object* As String, ByRef *Left* As Integer, ByRef *Top* As Integer, ByRef *Width* As Integer, ByRef *Height* As Integer)

#### **Parameters**

Sequence String expression containing the name of a vision sequence in the

current EPSON RC+ project.

Object String expression containing the name of an object in sequence

Sequence.

Left Integer variable that will contain left coordinate in pixels.Top Integer variable that will contain top coordinate in pixels.

Width Integer variable that will contain width in pixels.Height Integer variable that will contain height in pixels.

#### See Also

VSetModelWin, VGetSearchWin, VSetSearchWin

### VGetModelWin Example

### VGetPixelXYU Method, Spel Class

### **Description**

Retrieves pixel X, Y, and U coordinates for any object.

#### **Syntax**

Sub **VGetPixelXYU** (*Sequence* As String, *Object* As String, *Result* As Integer, ByRef *Found* As Boolean, ByRef *X* As Single, ByRef *Y* As Single, ByRef *U* As Single)

#### **Parameters**

String expression containing the name of a vision sequence in the

current EPSON RC+ project.

Object String expression containing the name of an object in sequence

Sequence.

*Result* Integer expression representing the result number.

Found Boolean variable that will contain whether or not the object was

found.

Real variable that will contain x coordinate in pixels.
 Real variable that will contain y coordinate in pixels.
 Real variable that will contain the angle in degrees.

#### See Also

VGetCameraXYU, VGetRobotXYU

### VGetPixelXYU Example

```
Dim found As Integer
Dim x As Single, y As Single, u As Single
Dim seq As String, blob As String

seq = "testSeq"
blob = "blob01"
m_spel.VRun(seq)
m_spel.VGetPixelXYU(seq, blob, 1, found, x, y, u)
```

### VGetRobotXYU Method, Spel Class

### **Description**

Retrieves robot world X, Y, and U coordinates for any object.

#### **Syntax**

Sub **VGetRobotXYU** (*Sequence* As String, *Object* As String, *Result* As Integer, ByRef *Found* As Boolean, ByRef *X* As Single, ByRef *Y* As Single, ByRef *U* As Single)

### **Parameters**

String expression containing the name of a vision sequence in the

current EPSON RC+ project.

Object String expression containing the name of an object in sequence

Sequence.

*Result* Integer expression representing the result number.

Found Integer variable that will contain boolean found status. If found is

false, then x, y, and u are undefined.

X Real variable that will contain x coordinate in millimeters.Y Real variable that will contain y coordinate in millimeters.

U Real variable that will contain the angle in degrees.

#### See Also

VGetCameraXYU, VGetPixelXYU

### VGetRobotXYU Example

```
Dim found As Integer
Dim x As Single, y As Single, u As Single
Dim seq As String, blob As String

seq = "testSeq"
blob = "blob01"
m_spel.VRun(seq)
m_spel.VGetRobotXYU(seq, blob, 1, found, x, y, u)
```

### VGetSearchWIn Method, Spel Class

### **Description**

Retrieves search window coordinates.

### **Syntax**

Sub **VGetSearchWin** (Sequence As String, Object As String, ByRef Left As Integer, ByRef Top As Integer, ByRef Width As Integer, ByRef Height As Integer)

#### **Parameters**

String expression containing the name of a vision sequence in the

current EPSON RC+ project.

Object String expression containing the name of an object in sequence

Sequence.

Left Integer variable that will contain left coordinate in pixels.Top Integer variable that will contain top coordinate in pixels.

Width Integer variable that will contain width in pixels.Height Integer variable that will contain height in pixels.

#### See Also

VGetModelWin, VSetModelWin, VSetSearchWin

### VGetSearchWin Example

### VRun Method, Spel Class

### **Description**

Run a vision sequence in the current EPSON RC+ project.

### **Syntax**

Sub **VRun** (Sequence As String)

### **Parameters**

Sequence String containing the name of a sequence in the current EPSON RC+ project.

#### Remarks

VRun works with sequences using any type of camera calibration or no calibration.

To display graphics, you need to use a SPELVideo control and set the SpelVideoControl property of the Spel class instance to the SPELVideo control.

After you execute VRun, use VGet to retrieve results.

#### See Also

VGet, VSet

### **VRun Example**

Function FindPart(x As Single, y As Single, angle As Single) As Boolean

#### Dim found As Boolean

```
\operatorname{Dim} \ \mathbf{x}, \mathbf{y}, angle \operatorname{As} Single
```

```
With m_spel
.VRun("seq01")
.VGet("seq01", "corr01", "found", found)
If found Then
.VGet("seq01", "corr01", SpelVisionProps.CameraX, x)
.VGet("seq01", "corr01", SpelVisionProps.CameraY, y)
.VGet("seq01", "corr01", SpelVisionProps.Angle, angle)
FindPart = True
End If
End With
End Function
```

### VSet Method, Spel Class

### **Description**

Sets the value of a vision sequence or object property.

#### **Syntax**

Sub **VSet** (Sequence As String, PropCode As SpelVisionProps, Value As Integer)

Sub **VSet** ( Sequence As String, PropCode As SpelVisionProps, Value As Boolean )

Sub **VSet** ( Sequence As String, PropCode As SpelVisionProps, Value As Double )

Sub **VSet** (Sequence As String, PropCode As SpelVisionProps, Value As String)

Sub **VSet** ( *Sequence* As String, *Object* As String, *PropCode* As SpelVisionProps, *Value* As Integer )

Sub **VSet** ( *Sequence* As String, *Object* As String, *PropCode* As SpelVisionProps, *Value* As Boolean )

Sub **VSet** ( *Sequence* As String, *Object* As String, *PropCode* As SpelVisionProps, *Value* As Double )

Sub **VSet** ( *Sequence* As String, *Object* As String, *PropCode* As SpelVisionProps, *Value* As String )

#### **Parameters**

String expression containing the name of a vision sequence in the

current EPSON RC+ project.

Object String expression containing the name of an object in sequence

Sequence. If the property is for a sequence, then this string must be

empty.

*PropCode* A SpelVisionProps value that specifies the property code.

Value Expression containing the new value. The expression type must

match the property type.

#### See Also

VGet, VRun

#### **VSet Example**

m spel.VSet("seq01", "corr01", SpelVisionProps.Accept, 250)

### VSetModelWin Method, Spel Class

### **Description**

Sets model window coordinates.

### **Syntax**

Sub **VSetModelWin** ( *Sequence* As String, *Object* As String, *Left* As Integer, *Top* As Integer, *Width* As Integer, *Height* As Integer )

#### **Parameters**

String expression containing the name of a vision sequence in the

current EPSON RC+ project.

Object String expression containing the name of an object in sequence

Sequence.

Left Integer expression representing left coordinate in pixels.Top Integer expression representing top coordinate in pixels.

Width Integer expression representing width in pixels.Height Integer expression representing height in pixels.

#### See Also

VGetModelWin, VGetSearchWin, VSetSearchWin

### VSetModelWin Example

```
Dim left As Integer, top As Integer
Dim width As Integer, height As Integer

With m_spel
   .VGetSearchWin("testSeq", "corr01", left, top, _
        width, height)
   .VSetSearchWin("testSeq", "corr01", left + 50, _
        top - 10, width, height)
   .VRun("testSeq")
End With
```

### VSetSearchWin Method, Spel Class

### **Description**

Sets search window coordinates.

#### **Syntax**

Sub **VSetSearchWin** ( Sequence As String, Object As String, Left As Integer, Top As Integer, Width As Integer, Height As Integer )

#### **Parameters**

Sequence String expression containing the name of a vision sequence in the

current EPSON RC+ project.

Object String expression containing the name of an object in sequence

Sequence.

LeftInteger expression representing left coordinate in pixels.TopInteger expression representing top coordinate in pixels.

Width Integer expression representing width in pixels.Height Integer expression representing height in pixels.

#### See Also

VGetModelWin, VSetModel, VGetSearchWin

### VSetSearchWin Example

```
Dim left As Integer, top As Integer
Dim width As Integer, height As Integer

With m_spel
   .VGetSearchWin("testSeq", "corr01", left, top, _
        width, height)
   .VSetSearchWin("testSeq", "corr01", newLeft, top, _
        width, height)
   .VRun("testSeq")
End With
```

### WaitCommandComplete Method, Spel Class

### **Description**

This command waits for a command started with AsyncMode = True to complete.

#### **Syntax**

Sub WaitCommandComplete ()

#### See Also

AsyncMode

### WaitCommandComplete Example

```
With m_spel
   .AsyncMode = True
   .Jump("pick")
   .Delay(500)
   .On(1)
   .WaitCommandComplete()
End With
```

### WaitMem Method, Spel Class

### **Description**

Waits for a memory bit status to change.

#### **Syntax**

Sub WaitMem (BitNumber As Integer, Condition As Boolean, Timeout As Single)

#### **Parameters**

BitNumber Integer expression representing the memory bit number.

Condition Boolean expression representing the memory bit status.

Timeout Single expression representing the maximum time to wait in seconds.

#### Remarks

You should always check if a time out occurred by using the TW method. See the example below.

### See Also

WaitSw

End If

# WaitMem Example ' Wait for memory bit 1 to be 1 (True)

### WaitSw Method, Spel Class

### **Description**

Waits for input bit status to change.

#### **Syntax**

Sub WaitSw (BitNumber As Integer, Condition As Boolean, Timeout As Single)

### **Parameters**

BitNumber Integer expression representing the input bit number.

Condition Boolean expression representing the input bit status.

Timeout Single expression representing the maximum time to wait in seconds.

#### Remarks

You should always check if a time out occurred by using the TW method. See the example below.

### See Also

WaitMem

### WaitSw Example

```
Const PartPresent = 1
m_spel.WaitSw(PartPresent, True, 5)
If m_spel.TW() Then
    MsgBox "Part present time out occurred"
End If
```

### Weight Method, Spel Class

### **Description**

Specifies the weight parameters for the robot arm.

#### **Syntax**

Sub **Weight** (*PayloadWeight* As Single, *ArmLength* As Single) Sub **Weight** (*PayloadWeight* As Single, *Axis* As SpelAxis, [Axis])

#### **Parameters**

PayloadWeight The weight of the end effector to be carried in Kg units.

ArmLength The distance from the rotational center of the second arm to the

center of the gravity of the end effector in mm units.

Axis Specifies which additional axis (S or T) is assign the payload weight.

## See Also

JRange, Tool

### Weight Example

m spel.Weight(2, 2.5)

### Xqt Method, Spel Class

### **Description**

Start one SPEL<sup>+</sup> task.

### **Syntax**

Sub **Xqt** (*FuncName* As String [, *TaskType* As SpelTaskType]) Sub **Xqt** (*TaskNumber* As Integer, *FuncName* As String [, *TaskType* As SpelTaskType])

#### **Parameters**

TaskNumber The task number for the task to be executed. The range of the task number

is 1 to 32.

FuncName The name of the function to be executed. You can also optionally supply

arguments to the function. Arguments must be in parenthesis, separated by

commas. For details, see the SPEL+ Xqt Statement. Also, see the

example.

TaskType Optional. Specifies the task type as Normal, NoPause, or NoEmgAbort.

#### Remarks

When **Xqt** is executed, control will return immediately to the calling program. Use the Call method to wait for a task to complete, or you can use EventReceived with the task status event to wait for a task to finish.

#### See Also

Call, EnableEvent, EventReceived

### **Xqt Example**

```
m_spel.Xqt(2, "conveyor")

' Supply an argument to the RunPart function
m_spel.Xqt(3, "RunPart(3)")

Dim funcCall As String
funcCall = "RunPart(" & partNum & ")"

m_spel.Xqt(3, funcCall)
```

### XYLim Method, Spel Class

### **Description**

Sets the permissible motion range limits for the manipulator.

### **Syntax**

Sub **XYLim** ( *XLowerLimit* As Single, *XUpperLimit* As Single, *YLowerLimit* As Single, *YUpperLimit* As Single [, *ZLowerLimit* As Single ] [, *ZUpperLimit* As Single])

#### **Parameters**

XUpperLimit

XLowerLimit The minimum X coordinate position to which the manipulator may travel. (The manipulator may not move to a position with the X Coordinate less than minX.)

The maximum X coordinate position to which the manipulator may travel. (The manipulator may not move to a position with the X Coordinate

greater than maxX.)

YLowerLimit The minimum Y coordinate position to which the manipulator may travel.

(The manipulator may not move to a position with the Y Coordinate less

than minY.)

YUpperLimit The maximum Y coordinate position to which the manipulator may travel.

(The manipulator may not move to a position with the Y Coordinate

greater than maxY.)

ZLowerLimit Optional. The minimum Z coordinate position to which the manipulator

may travel. (The manipulator may not move to a position with the Z

Coordinate less than minZ.)

ZUpperLimit Optional. The maximum Z coordinate position to which the manipulator

may travel. (The manipulator may not move to a position with the Z

Coordinate greater than maxZ.)

### Remarks

XYLim is used to define motion range limits. Many robot systems allow users to define joint limits but the SPEL+ language allows both joint limits and motion range limits to be defined. In effect this allows users to create a work envelope for their application. (Keep in mind that joint range limits are also definable with SPEL.)

The motion range established with XYLim values applies to motion command target positions only, and not to motion paths from starting position to target position. Therefore, the arm may move outside the XYLim range during motion. (i.e. The XYLim range does not affect Pulse.)

### See Also

JRange

#### XYLim Example

m spel.XYLim(0, 0, 0, 0)

### XYLimClr Method, Spel Class

### **Description**

Clears (undefines) the XYLim definition.

### **Syntax**

Sub XYLimClr ()

### See Also

XYLim, XYLimDef

### XYLimClr Example

m\_spel.XLLimClr()

# XYLimDef Method, Spel Class

### **Description**

Returns whether XYLim has been defined or not.

### **Syntax**

Function XYLimDef () As Boolean

#### **Return Value**

True if XYLim is defined, False if not.

#### See Also

XYLim, XYLimClr

### XYLimDef Example

m spel.XLLimDef()

# 13.4 Spel Class Events

# EventReceived Event, Spel Class

## **Description**

Occurs when EPSON RC+ 5.0 sends a system event or when a program running in SPEL<sup>+</sup> sends an event using a SPELCom\_Event statement.

#### **Syntax**

**EventReceived** (ByVal sender As Object, ByVal e As SpelNetLib.SpelEventArgs)

## **Parameters**

*e.Event* Number representing a specific user-defined event.

e.Message String containing event data.

## Remarks

There are several system events that EPSON RC+ 5.0 issues. The following table describes them.

# **System Events**

Some events are disabled by default. To use these events you need to enable them by using the EnableEvent method.

| Event<br>Number | Event Message                         | Constant                   | Description                                                                                                 |
|-----------------|---------------------------------------|----------------------------|----------------------------------------------------------------------------------------------------|
| 1               | "PAUSE"                               | SpelEvents.Pause           | Occurs when tasks are paused. Enabled by default.                                                           |
| 2               | "SAFE GUARD OPEN"                     | SpelEvents.SafeGuardOpen   | Occurs when safe guard is open. Enabled by default.                                                         |
| 3               | "SAFE GUARD CLOSE"                    | SpelEvents.SafeGuardClose  | Occurs when safe guard is closed. Enabled by default.                                                       |
| 4               | "ALL TASKS STOPPED"                   | SpelEvents.AllTasksStopped | Occurs when all tasks have been stopped. Enabled by default.                                                |
| 5               | "Error xxx!: mmm in task at line yyy" | SpelEvents.Error           | Occurs when a task is aborted due to an unhandled error or a system error is generated. Enabled by default. |
| 6               | Text from print statement             | SpelEvents.Print           | Occurs when a Print statement executes from a SPEL <sup>+</sup> task. Enabled by default.                   |
| 7               | "ESTOP ON"                            | SpelEvents.EStopOn         | Occurs when emergency stop condition changes to ON. Enabled by default.                                     |
| 8               | "ESTOP OFF"                           | SpelEvents.EStopOff        | Occurs when emergency stop condition changes to OFF. Enabled by default.                                    |
| 9               | "CONTINUE"                            | SpelEvents.Continue        | Occurs after a Cont has been executed. Enabled by default.                                                  |

| Event<br>Number | Event Message                                                                                                    | Constant                          | Description                                                                                                    |
|-----------------|----------------------------------------------------------------------------------------------------|-----------------------------------|----------------------------------------------------------------------------------------------------|
| 10              | "MOTOR ON"                                                                                                    | SpelEvents.MotorOn                | Occurs when robot motors are turned on. Disabled by default.                                                                                                    |
| 11              | "MOTOR OFF"                                                                                                    | SpelEvents.MotorOff               | Occurs when robot motors are turned off. Disabled by default.                                                                                                    |
| 12              | "POWER HIGH"                                                                                                    | SpelEvents.PowerHigh              | Occurs when robot power is set to high. Disabled by default.                                                                                                    |
| 13              | "POWER LOW"                                                                                                    | SpelEvents.PowerLow               | Occurs when robot power is set to low. Disabled by default.                                                                                                    |
| 14              | "TEACH MODE"                                                                                                    | SpelEvents.TeachMode              | Occurs when Teach Mode is activated. Disabled by default.                                                                                                    |
| 15              | "AUTO MODE"                                                                                                    | SpelEvents.AutoMode               | Occurs when Auto Mode is activated. Disabled by default.                                                                                                    |
| 16              | " <taskid>,<status>, <funcname>" Status: "RUN", "HALT", "PAUSE", "FINISHED", "ABORTED"</funcname></status></taskid> | SpelEvents.TaskStatus             | Occurs when task status changes. Disabled by default.                                                                                                    |
| 17              | Project build status text                                                                                           | SpelEvents.ProjectBuildStatu<br>s | Each build status message is sent during the BuildProject method. CRLFs are added as needed. These messages are the same ones displayed on the Project Build Status window in EPSON RC+ GUI. This event must be enabled with the EnableEvent method. Disabled by default. |

### **Handling Events**

When **EventReceived** is called from the Spel class instance, it is waiting for the routine to finish. Therefore, you should never try to execute any VB Guide 5.0 commands from within the **EventReceived** routine. If you want to execute commands based on an event that occurred, set a flag in **EventReceived** that can be read by an event loop in your program.

For example, in your VB main form Load procedure, you can create an event loop that services events received from SPEL<sup>+</sup>. In the EventReceived routine, set global flags to indicate which events were received. Then, in your ServiceEvents routine, you can check which events occurred and issue the appropriate commands.

#### **User Events**

You can also send events from your SPEL<sup>+</sup> programs to your Visual Basic application.

#### To display print event data

Add a TextBox to a form.

Each time the event is received, use the SelText property of the TextBox to append each message. See the example.

#### To send an event from SPEL<sup>+</sup> to VB

Use the SPELCom Event command in a SPEL<sup>+</sup> program statement. For example:

```
SPELCom Event 3000, cycNum, lotNum, cycTime
```

When this statement executes, the EventReceived routine will be called with the event number and message. See EPSON RC+ 5.0 Help for details on SPELCom\_Event.

#### See Also

EnableEvent (Spel Class)

## 13.5 SPELVideo Control

### **Description**

This control allows you to display video from an EPSON Smart Camera or Compact Vision system.

#### File Name

SpelNetLib.dll (32-bit)

SpelNetLib\_x64.dll (64-bit)

# 13.6 SPELVideo Control Properties

This control supports the properties listed below in addition to all standard .NET component properties. They are documented in this manual. See the Visual Basic on-line Help for documentation on the standard properties.

- GraphicsEnabled
- VideoEnabled

# Camera Property, SPELVideo Control

### **Description**

Sets/gets the camera number to display video from. This is useful when you want to display video during jogging operations, live video monitoring, etc. If you are using the control to display graphics for vision sequences, then when the sequence is run, the camera number for the sequence will be used instead of this property value.

#### **Syntax**

Camera

#### **Type**

Integer

#### **Default Value**

0 – any camera is displayed

#### See Also

VideoEnabled, GraphicsEnabled

#### **Examples**

SpelVideo1.Camera = 1

# GraphicsEnabled Property, SPELVideo Control

### **Description**

Sets / returns whether vision graphics are displayed after a sequence is run. In order to see graphics, you must attach the control to a Spel class instance using the SPELVideo Control property. This property can be set "on the fly" so that graphics can be turned on/off while sequences are being run.

**Syntax** 

GraphicsEnabled

**Type** 

Boolean

**Default Value** 

False

See Also

Camera, VideoEnabled

**Examples** 

SpelVideo1.GraphicsEnabled = True

# VideoEnabled Property, SPELVideo Control

#### **Description**

Determines whether video is displayed.

**Syntax** 

VideoEnabled

Type

Boolean

**Default Value** 

False

See Also

Camera, GraphicsEnabled

**Examples** 

SpelVideo1.VideoEnabled = True

#### 13.7 SPELVideo Control Events

All of the events for this control are standard .NET events. See the Visual Basic on-line Help for details.

# 13.8 SpelControllerInfo Class

| Member name                                           | Type                                                         | Description                                |  |  |
|-------------------------------------------------------|--------------------------------------------------------------|--------------------------------------------|--|--|
| ProjectName                                           | String                                                       | The name of the project in the controller. |  |  |
| ProjectID                                             | etID String The unique project ID of the project in the cont |                                            |  |  |
| Here is an eample.                                    |                                                              |                                            |  |  |
| Dim info As SpelNetLib.SpelControllerInfo             |                                                              |                                            |  |  |
| <pre>info = m_spel.GetControllerInfo()</pre>          |                                                              |                                            |  |  |
| Label1.Text = info.ProjectID + " " + info.ProjectName |                                                              |                                            |  |  |

# 13.9 SpelException Class

The SpelException class is derived from the ApplicationException class. It adds an ErrorNumber property and some constructors.

Here is an example, showing how to retrieve the error number and the error message.

```
Try
  m_spel.Go(1)
Catch (ex As SpelNetLib.SpelException)
  MsgBox(ex.ErrorNumber & " " & ex.Message)
End Try
```

# SpelException Properties

ErrorNumber As Integer

# SpelException Methods

Sub New ()

The default constructor.

**Sub New (Message As String)** 

The optional constructor that specifies an error message.

Sub New (ErrorNumber As Integer, Message As String)

The optional constructor that specifies the error number and associated message.

Sub New (Message As String, Inner As Exception)

The optional constructor that specifies the error message and inner exception.

Sub New (ErrorNumber As Integer, Message As String, Inner As Exception)

The optional constructor that specifies the error number, error message, and inner exception.

# 13.10 SpelPoint Class

The SpelPoint class can be used in several motion methods and also in the GetPoint and SetPoint methods of Spel class.

Here are some examples:

```
1:
Dim pt As New SpelNetLib.SpelPoint(25.5, 100.3, -21, 0)
m_spel.Go(pt)

2:
Dim pt As New SpelNetLib.SpelPoint
pt.X = 25.5
pt.Y = 100.3
pt.Z = -21
m_spel.Go(pt)

3:
Dim pt As New SpelNetLib.SpelPoint
pt = m_spel.GetPoint("P*")
pt.Y = 222
m spel.Go(pt)
```

# **SpelPoint Properties**

```
X As Single
```

Y As Single

Z As Single

U As Single

V As Single

W As Single

R As Single

S As Single

T As Single

Hand As SpelHand

Elbow As SpelElbow

Wrist As SpelWrist

Local As Integer

J1Flag As Integer

J2Flag As Integer

J4Flag As Integer

J6Flag As Integer

J1Angle As Single

J4Angle As Single

#### SpelPoint Methods

#### Sub Clear ()

Clears all point data.

#### Sub New ()

The default constructor. Creates an empty point (all data is cleared).

# Sub New ( X As Single, Y As Single, Z As Single, U As Single [, V As Single] [, W As Single] )

The optional constructor for a new point that specifies coordinates.

#### Function ToString ([Format As String]) As String

Override for ToString that allows a Format to be specified. This returns the point as defined in SPEL<sup>+</sup>.

Format can be:

Empty Returns the entire point with all coordinates and attributes.

"XY" Returns "XY(...)"

"XYST" Returns "XY(...) :ST(...)"

# 13.11 Enumerations

## 13.11.1 SpelBaseAlignment Enumeration

| Member name | Value | Description       |
|-------------|-------|-------------------|
| XAxis       | 0     | Align with X axis |
| YAxis       | 1     | Align with Y axis |

# 13.11.2 SpelDialogs Enumeration

| Member name     | Value | Description                      |
|-----------------|-------|----------------------------------|
| RobotManager    | 1     | ID for Robot Manager dialog      |
| ControllerTools | 2     | ID for Tools   Controller dialog |

## 13.11.3 SpelElbow Enumeration

| Member name | Value | Description                 |
|-------------|-------|-----------------------------|
| Above       | 1     | Elbow orientation is above. |
| Below       | 2     | Elbow orientation is below. |

## 13.11.4 SpelEvents Enumeration

| Member name     | Value | Description                     |
|-----------------|-------|---------------------------------|
| Pause           | 1     | ID for pause event.             |
| SafeguardOpen   | 2     | ID for safeguard open event.    |
| SafeguardClose  | 3     | ID for safeguard close event.   |
| AllTasksStopped | 4     | ID for all tasks stopped event. |

| Error              | 5  | ID for error event.                |
|--------------------|----|------------------------------------|
| Print              | 6  | ID for print event.                |
| EstopOn            | 7  | ID for emergency stop on event.    |
| EstopOff           | 8  | ID for emergency stop off event.   |
| Continue           | 9  | ID for continue event.             |
| MotorOn            | 10 | ID for motor on event.             |
| MotorOff           | 11 | ID for motor off event.            |
| PowerHigh          | 12 | ID for power high event.           |
| PowerLow           | 13 | ID for power low event.            |
| TeachMode          | 14 | ID for teach mode event.           |
| AutoMode           | 15 | ID for auto mode event.            |
| TaskStatus         | 16 | ID for task status event.          |
| ProjectBuildStatus | 17 | ID for project build status event. |

# 13.11.5 SpelHand Enumeration

| Member name | Value | Description                 |
|-------------|-------|-----------------------------|
| Righty      | 1     | Hand orientation is righty. |
| Lefty       | 2     | Hand orientation is lefty.  |

# 13.11.6 SpellOLabelTypes Enumeration

| Member name | Value | Description            |
|-------------|-------|------------------------|
| InputBit    | 1     | Specifies input bit.   |
| InputByte   | 2     | Specifies input byte.  |
| InputWord   | 3     | Specifies input word.  |
| OutputBit   | 4     | Specifies output bit.  |
| OutputByte  | 5     | Specifies output byte. |
| OutputWord  | 6     | Specifies output word. |
| MemoryBit   | 7     | Specifies memory bit.  |
| MemoryByte  | 8     | Specifies memory byte. |
| MemoryWord  | 9     | Specifies memory word. |

# 13.11.7 SpelOperationMode Enumeration

| Member name | Value | Description                   |
|-------------|-------|-------------------------------|
| Auto        | 1     | EPSON RC+ is in auto mode.    |
| Program     | 2     | EPSON RC+ is in program mode. |

# 13.11.8 SpelRobotType Enumeration

| Member name | Value | Description                    |
|-------------|-------|--------------------------------|
| Joint       | 1     | Robot type is joint.           |
| Cartesian   | 2     | Robot type is Cartesian.       |
| Scara       | 3     | Robot type is SCARA.           |
| Cylindrical | 4     | Robot type is Cylindrical.     |
| SixAxis     | 5     | Robot type is 6-axis.          |
| RS          | 6     | Robot type is SCARA RS series. |

## 13.11.9 SpelTaskState Enumeration

| Member name | Value | Description                 |
|-------------|-------|-----------------------------|
| Quit        | 0     | Task is in the quit state.  |
| Run         | 1     | Task is in the run state.   |
| Aborted     | 2     | Task was aborted.           |
| Finished    | 3     | Task was finished.          |
| Breakpoint  | 4     | Task is at a breakpoint.    |
| Halt        | 5     | Task is in the halt state.  |
| Pause       | 6     | Task is in the pause state. |
| Step        | 7     | Task is being stepped.      |
| Walk        | 8     | Task is being walked.       |
| Error       | 9     | Task is in the error state. |
| Waiting     | 10    | Task is in the wait state.  |

# 13.11.10 SpelTaskType Enumeration

| Member name | Value | Description                             |
|-------------|-------|-----------------------------------------|
| Normal      | 0     | Task is a normal task.                  |
| NoPause     | 1     | Task is not affected by pause.          |
| NoEmgAbort  | 2     | Task is not affected by emergency stop. |

# 13.11.11 SpelVisionProps Enumeration

This enumeration is for all vision properties and results. Refer to the Vision Guide Reference manual for details.

# 13.11.12 SpelWrist Enumeration

| Member name | Value | Description                   |
|-------------|-------|-------------------------------|
| NoFlip      | 1     | Wrist orientation is no flip. |
| Flip        | 2     | Wrist orientation is flip.    |

## 13.11.13 SpelWindows Enumeration

| Member name | Value | Description                     |
|-------------|-------|---------------------------------|
| IOMonitor   | 1     | ID for the I/O Monitor window.  |
| TaskManager | 2     | ID for the Task Manager window. |
| TaskManager | 3     | ID for the Simulator window.    |

# 13.12 Spel Error Numbers and Messages

For error numbers and error messages, see the SPEL<sup>+</sup> Language Reference.

# 14. Using With LabVIEW

## 14.1 Overview

This chapter contains information for using LabVIEW with VB Guide 5.0. The following topics are described.

- Set the VI execution mode
- Initialization
- Use Spel properties and methods in your application
- Shutdown
- Using dialogs and windows

# 14.2 Setting VI Execution Mode

You must first decide whether to run EPSON RC+ 5.0 in-process or out-of-process.

If you are using RC+ as an **out-of-process** server (recommended, ServerOutOfProcess = True), you can set the VI execution mode to "standard" (default) so that Spel methods will not run in the VI GUI thread.

If you are using RC+ as an **in-process** server (default, ServerOutOfProcess = False), the Spel class needs to run in a single thread apartment, so the VI in which it is used needs its execution mode set to "user interface".

To set the execution mode to "user interface" (if using RC+ as an in-process server):

- 1. In the LabView VI where you will use the Spel class, select VI Properties from the File menu, then select the Execution Category.
- 2. Set the Preferred Execution System to "user interface".

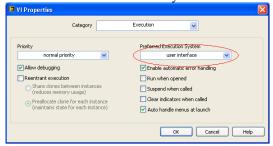

Note: It is recommended that you use EPSON RC+ as an out-of-process server when using LabVIEW. Also, when using the 64-bit library, EPSON RC+ is always out-of-process.

#### 14.3 Initialization

# 14.3.1 Add a constructor node for the Spel class

Before you can call methods or use properties from the Spel class, you must create an instance of the Spel class using a Constructor Node. You should use one Spel class instance in your application.

In the Block Diagram view of the VI that will contain the Spel class instance, add a Constructor Node from the Connectivity - .NET palette. The Select .NET Constructor dialog will appear. Select SpelNetLib for 32-bit LabVIEW or SpelNetLib\_x64 for 64-bit LabVIEW in the Assembly list and select Spel in the Objects list, as shown below.

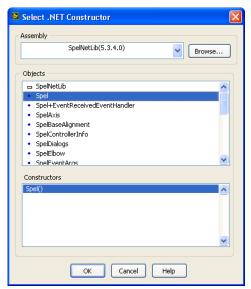

This will create a constructor node for Spel in the block diagram.

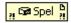

#### 14.3.2 Add a property node to set out-of-process operation

If using EPSON RC+ out-of-process with LabVIEW 32-bit, then in the Block Diagram view, add a Property Node, then select the ServerOutOfProcess Property. Right click and select Change to Write. Use a Boolean constant to set the property to True. Wire the reference output from the Spel contructor to the reference in of the property node.

Note: The ServerOutOfProcess property must be set before any other properties or methods are used.

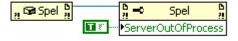

Note: ServerOutOfProcess is not used in the 64-bit version (SpelNetLib\_x64).

# 14.3.3 Initialize the Spel class instance

Add an Invoke node for the Spel class Initialize method and wire the reference ouput from the ServerOutOfProcess node to the reference input for the Initialize node. When Initialize executes, it will configure and start RC+. If ServerOutOfProcess is true, then RC+ is started in a separate process.

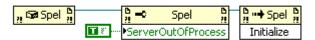

# 14.4 Use Spel properties and methods

Add more nodes to use the Spel properties and methods for your application. You must wire the reference output from the previous node to the reference input of the current node. This allows each property or method to use the Spel class instance you created and initialized in the steps above. Refer to the SpelNetLib Reference chapter for information on the properties and methods that can be used.

## 14.5 Shutdown

When you are finished using the Spel class instance, you need to invoke the Dispose method. This will shutdown the EPSON RC+ 5.0 server. Normally, you should call Dispose at the end of your application.

When using RC+ as an out-of-process server: If your application is aborted without calling Dispose, then the RC+ process continues to run. If you start your application again, the RC+ process is restarted if it was running. But if you try to run the RC+ GUI, it will ask if you want to run another instance of RC+. In this case, you can terminate the RC+ process (erc50.exe) from the Windows Task Manager first, then run the RC+ GUI.

# 14.6 Using Dialogs and Windows

When used with .NET applications, a .NET parent form is normally used as the parent for dialogs and windows that are displayed from the Spel class instance. But LabVIEW does not use .NET forms, so to display windows and dialogs from LabVIEW, use the ParentWindowHandle property. Set it to the window handle of your VI. You can call the Windows API FindWindow method to get the window handle.

When using ParentWindowHandle, you must call Spel.ShowWindow without the Parent parameter.

# 15. Using With VS 2010 and .NET Framework 4.0

#### 15.1 Overview

If you created an application using Visual Studio 2010, the default target .NET Framework is v4.0. By default, applications that target .NET Framework 4.0 cannot load assemblies from previous .NET Framework versions. The VB Guide 5.0 SpelNetLib.dll and SpelNetLib\_x64.dll assemblies were created with .NET Framework 3.5. If you want to use SpelNetLib with your VS 2010 application, there are two choices:

- Change the application target .NET Framework to v3.5 OR
- Modify the application configuration

# 15.2 Change the .NET target framework to v3.5

In the project properties page, change the target .NET Framework to 3.5. Now your application can be used with SpelNetLib.

# 15.3 Modify the application configuration

Follow the procedures below if your application uses .NET Framework 4.0:

#### For VB and C#:

- 1. In Solution Explorer, check if app.config exists. If it does, go to step 4.
- 2. From the Project menu, select Add New Item.
- 3. Select Application Configuration File and click Add. The app.config XML file will appear.
- 4. In the app.config file, add the following XML code inside the configuration property.

#### For VC++:

- 1. Create a config file for the application that uses the same name as the exe file with ".config" appended. For example, if you exe file name is myapp.exe, then the config file would be named myapp.exe.config.
- 2. In the config file, add the configuration code:

Copy the config file to both the debug and release folders. You can use a post build event that performs this automatically. For an example, see the VB Guide 5.0 VC++ demo project.